**Montserrat Peñarroya**

# **Google Analytics 4**

Per a empreses culturals

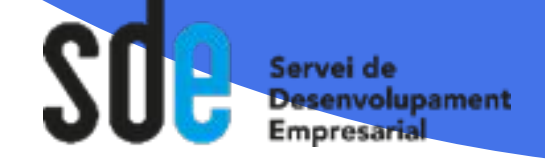

Generalitat de Catalunya Departament de Cultura

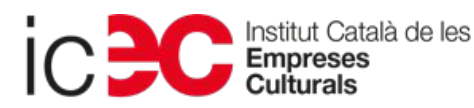

#### **Montserrat Peñarroya**

#### **Especialista en Marketing Digital Turístic**

Ajudo a empreses i territoris a desenvolupar la seva economia a través del Marketing Digital.

Directora de Quadrant Alfa, S.L. Empresa dedicada al Marketing Digital de PIMES i territoris.

Professora de eBusiness-eCommerce i Digital Analytics en el Grau de ADE i Grau de Digital Business a La Salle

Doctoranda a LaSalle. Investigant sobre Business Model Adaptation i sostenibilitat.

montse@quadrantalfa.com **//** www.MontsePenarroya.com **//** +34 639 141 269

#### **Què veurem en aquesta sessió?**

- **1.** Com serà un món sense cookies
- **2.** Com afecta a Google Analytics
- **3.** Google Analytics 4
- **4.** Com configurar-lo correctament
- **5.** Com funciona
- **6.** Com crear informes que ens interessin

# **UN MÓN SENSE COOKIES**

### **La situació actual 2023**

La legislació europea (Llei de Protecció de Dades) i la nord-americana (Consumer Privacy Act) estan assetjant cada vegada més a les empreses publicitàries perquè deixin de perseguir als usuaris.

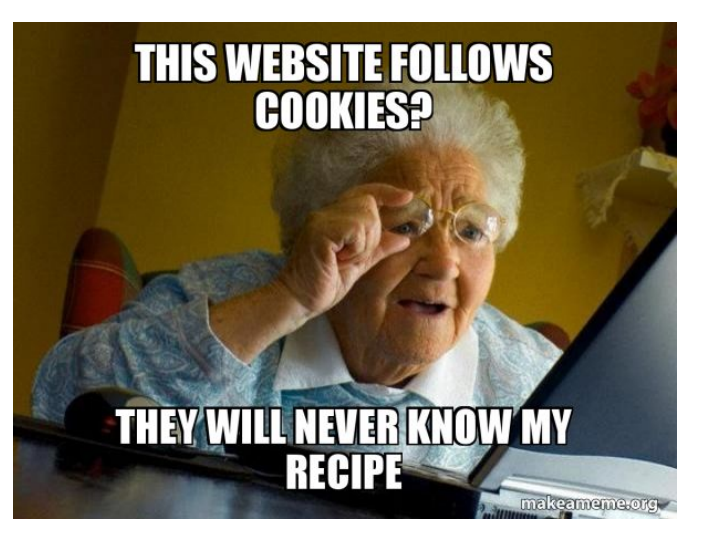

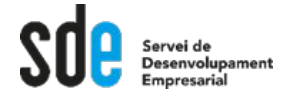

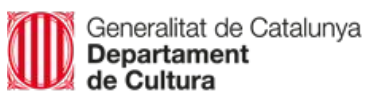

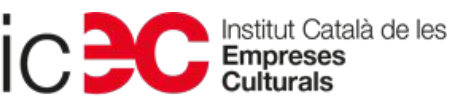

#### **Finals del 2023 → ara 2024**

Chrome i altres navegadors deixaran de suportar les cookies.

Safari i Firefox ja ho havien fet al 2020.

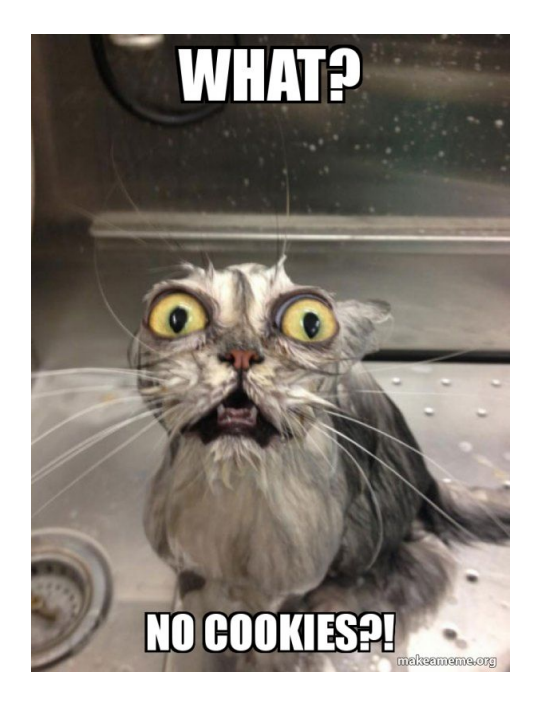

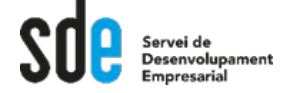

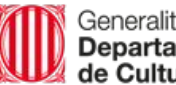

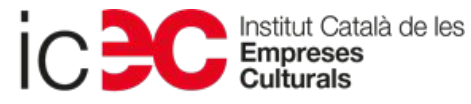

#### **Com ens afecta?**

Perdrem molta informació sobre els usuaris:

- **1)** No els podrem seguir tant fàcilment (efectivitat dels canals SEO i atribució de vendes/contactes)
- **2)** Serà complicat saber com són els nostres clients i com trobar-ne de semblants (Publicitat)
- **3)** Haurem de trobar noves maneres d'obtenir la informació.
- **4) Afectarà a Google Analytics (UA), que deixarà de funcionar l' 1 de juliol 2023.**

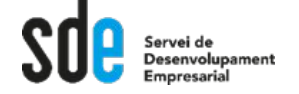

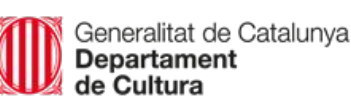

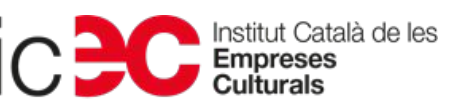

#### **Timeline de la fi de les cookies**

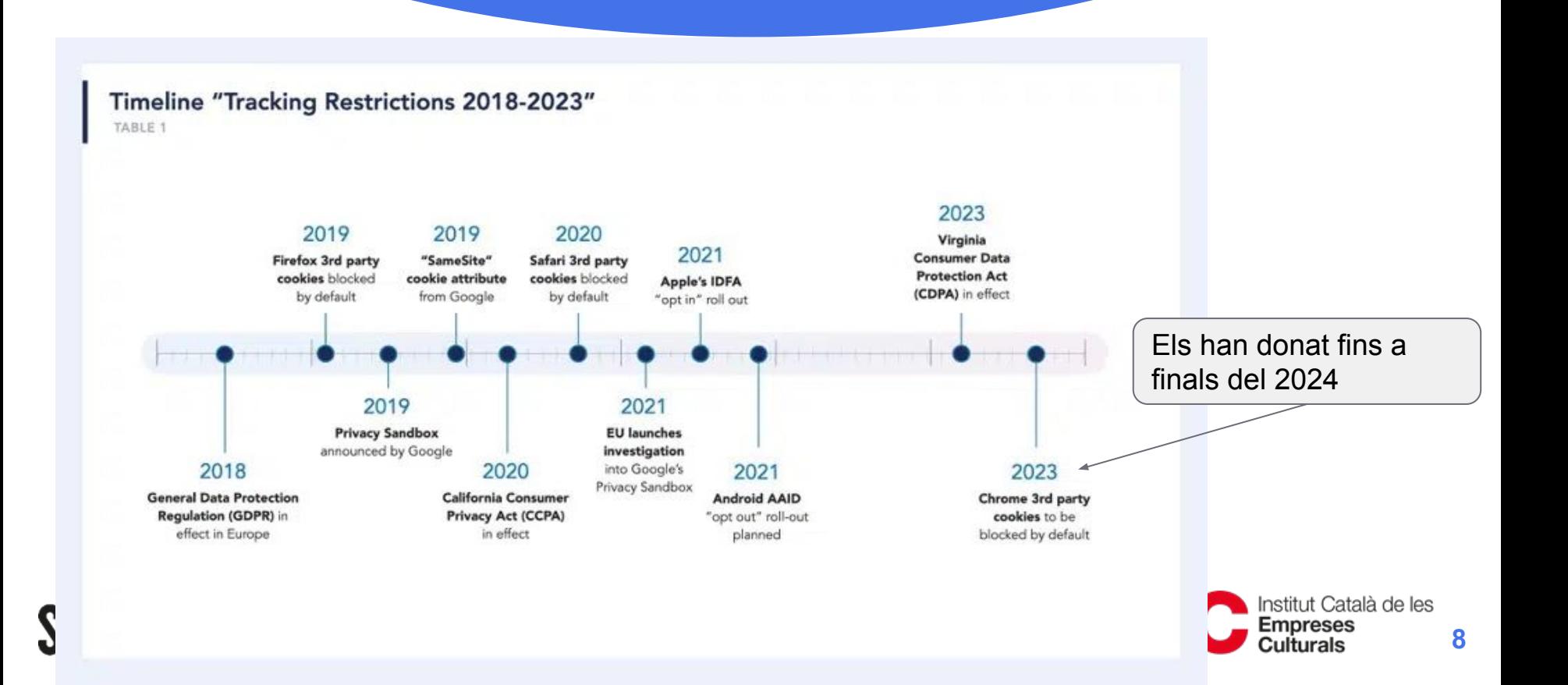

## **COM AFECTA A GOOGLE ANALYTICS**

#### **El nou GA4 → RIP GA3 (UA)**

Google Analytics 4 (GA4) es va llançar oficialment el 14 d'octubre de 2020.

És important assenyalar que GA4 no és només una actualització de la interfície d'usuari, sinó que és una eina d'anàlisi web **completament nova** que utilitza una arquitectura de dades diferent a GA Universal.

**→ per això no es poden exportar les dades!!!**

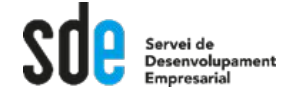

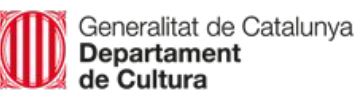

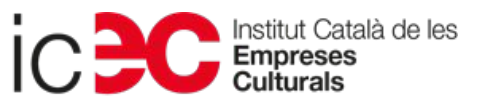

### **Google Analytics 3**

A GA3, l'èmfasi es posava en la medició de les **persones que visiten el teu lloc web**, com la seva localització geogràfica, les pàgines que han vist i les accions que han realitzat.

A GA3, aquestes dades eren recopilades a través de les galetes del navegador i es basaven en l'identificació d'una "sessió" de l'usuari.

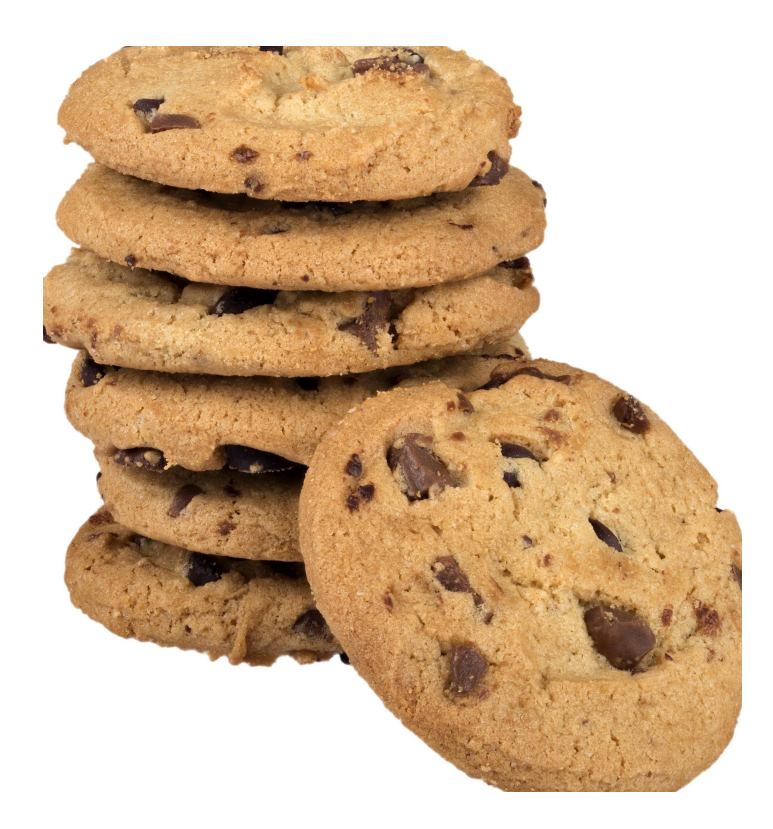

#### **Google Analytics 4**

En canvi, en GA4, s'analitza més **el que passa al teu lloc web**, amb l'objectiu de proporcionar una visió més completa del comportament dels usuaris.

Això es fa recopilant dades sobre els **esdeveniments** que es produeixen al llarg del temps, en lloc de limitar-se a recopilar dades sobre una sessió particular.

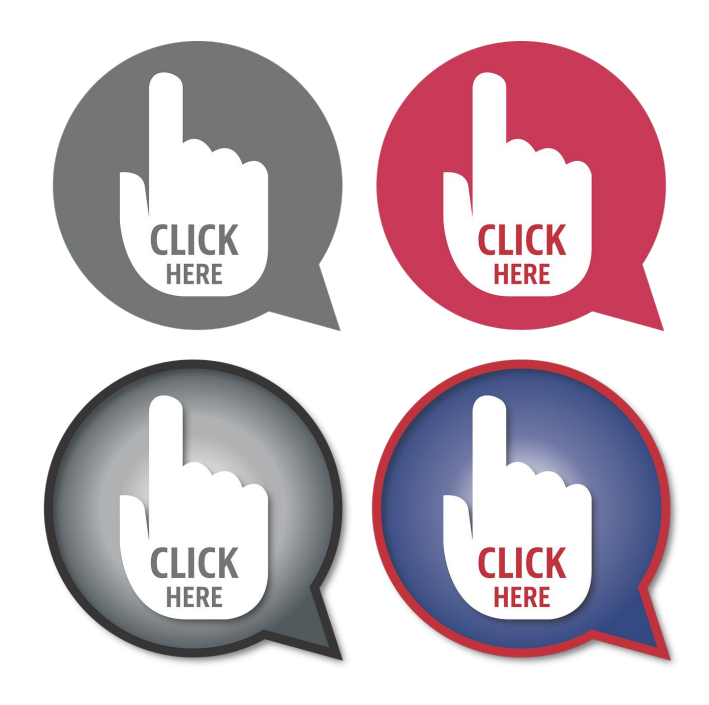

## **GA4 i la privacitat**

GA4 incorpora un enfocament més orientat a la privacitat, ja que no recull dades personalment identificables per defecte.

GA4 es centra en la recopilació d'informació sobre esdeveniments i en la utilització d'algorismes de machine learning per comprendre millor el comportament dels usuaris.

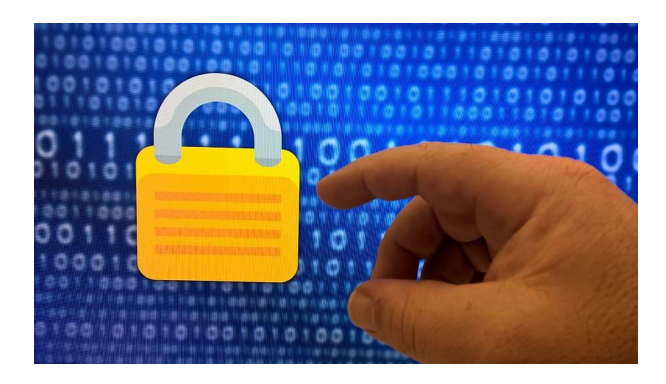

#### **En resum**

El GA3 **seguia a les persones** pel teu lloc web amb les cookies i analitzava què feien.

El GA4 **analitza les coses que passen al teu lloc web**. No segueix persones.

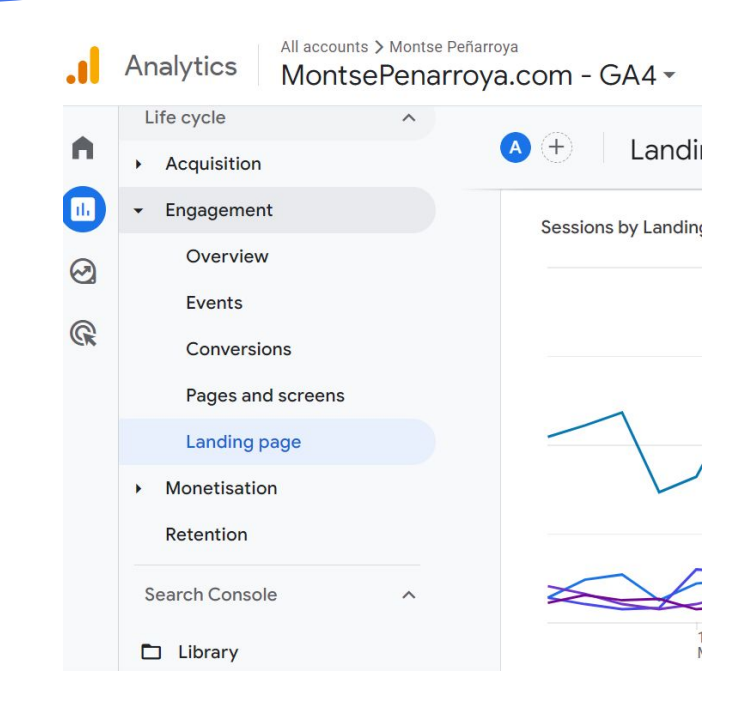

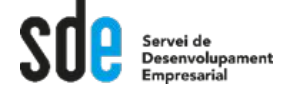

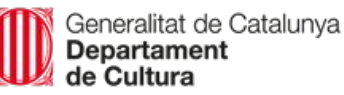

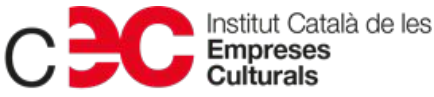

# **Començar amb GA4**

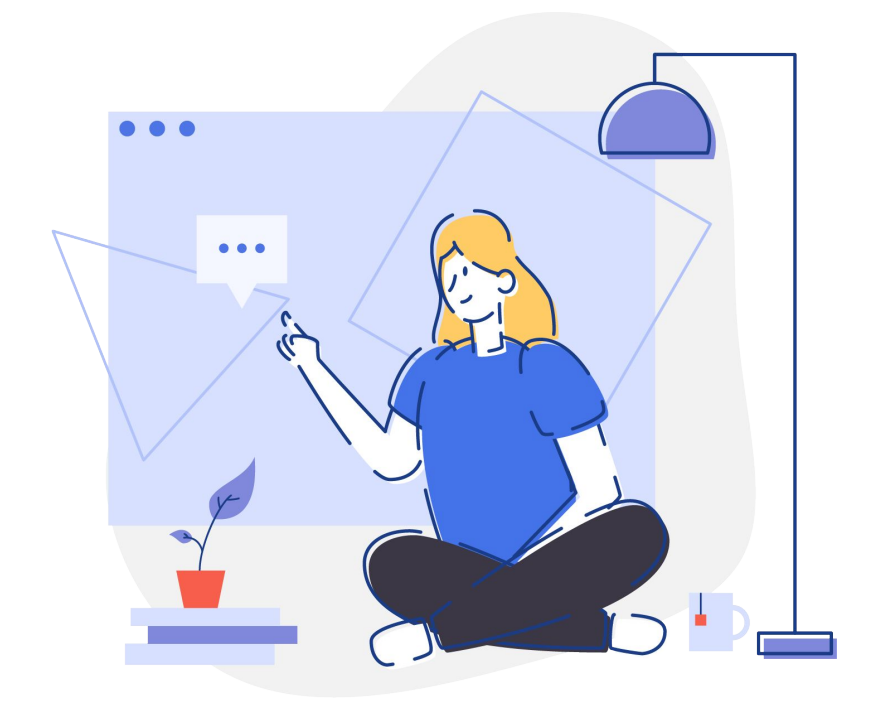

#### Nova versió (octubre 2020)

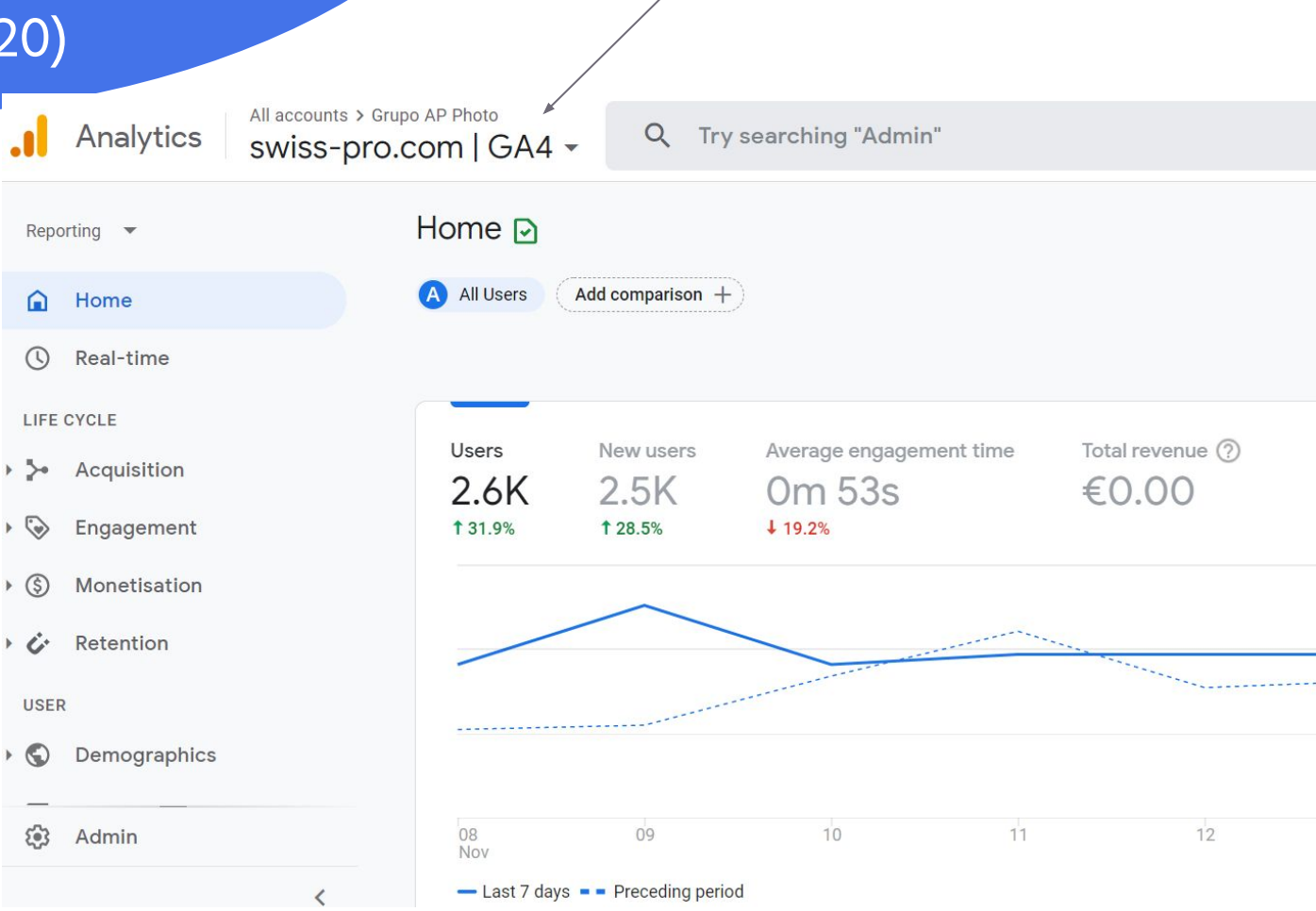

### **Què hem de fer?**

- ➜ **Activar ja la doble medició** i mantenir G3 i G4.
- **→** Google ja t'ho va activar al març 2023.
- **→** Anar aprenent com funciona.
- $\rightarrow$  No està acabat i falten funcions...  $\rightarrow$  anar mirant el que va implementant al llarg dels mesos.

#### **Com començar amb GA4**

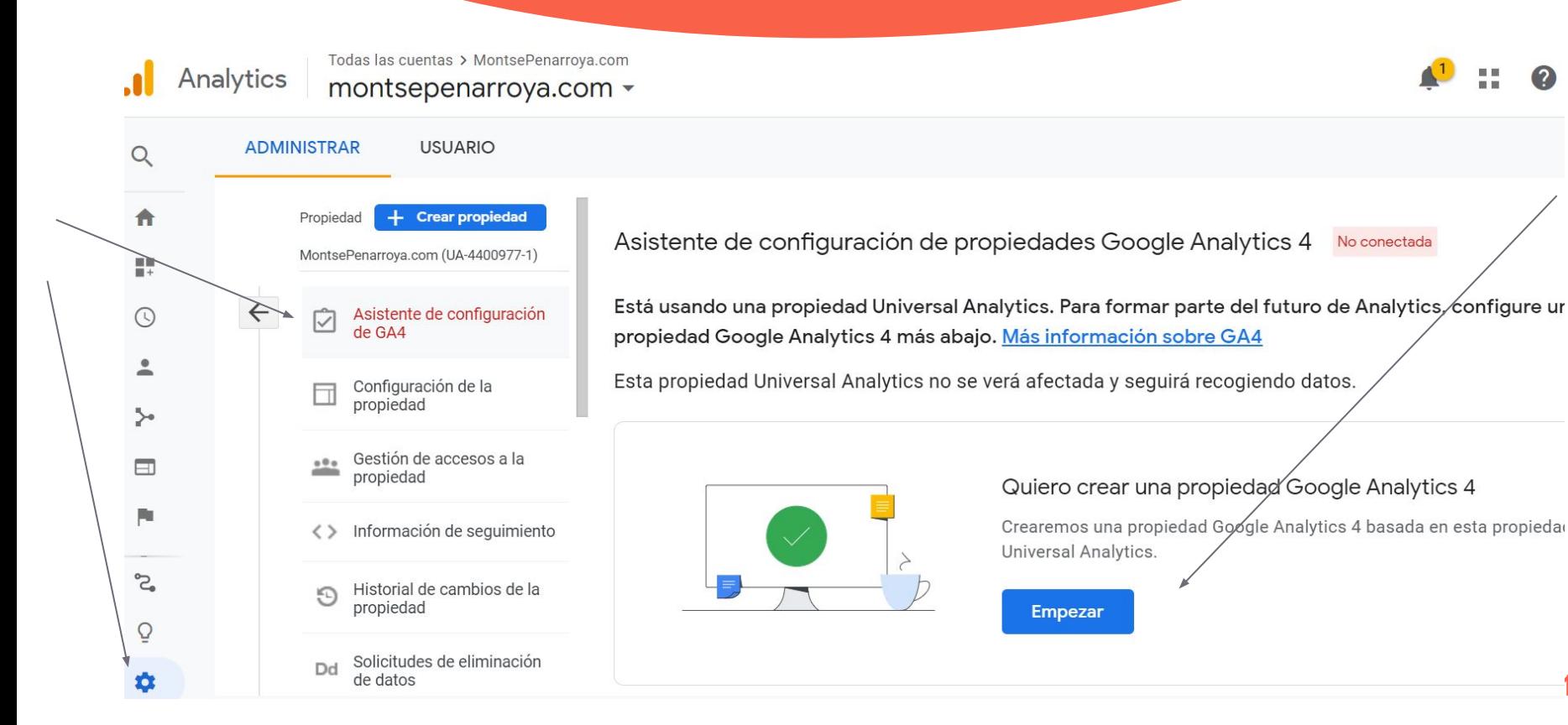

#### **Millores del GA4**

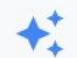

#### Medición mejorada

Mide las interacciones y el contenido de sus sitios web automáticamente, además de las páginas vistas. Es posible que se recojan datos de los elementos de las páginas, como enlaces y vídeos insertados, con los eventos correspondientes. Debe asegurarse de que no se envíe información personal identificable a Google. Más información

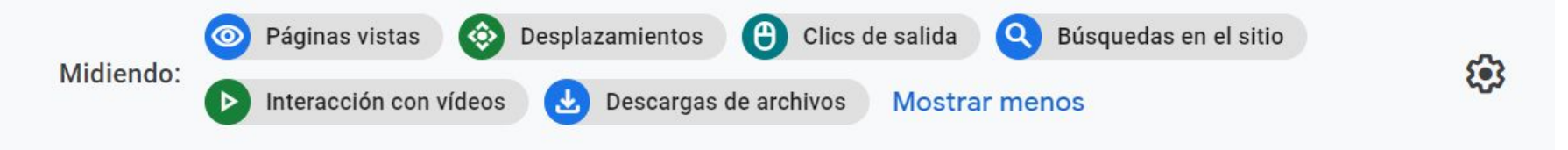

#### Exemple de visió de clics de sortida

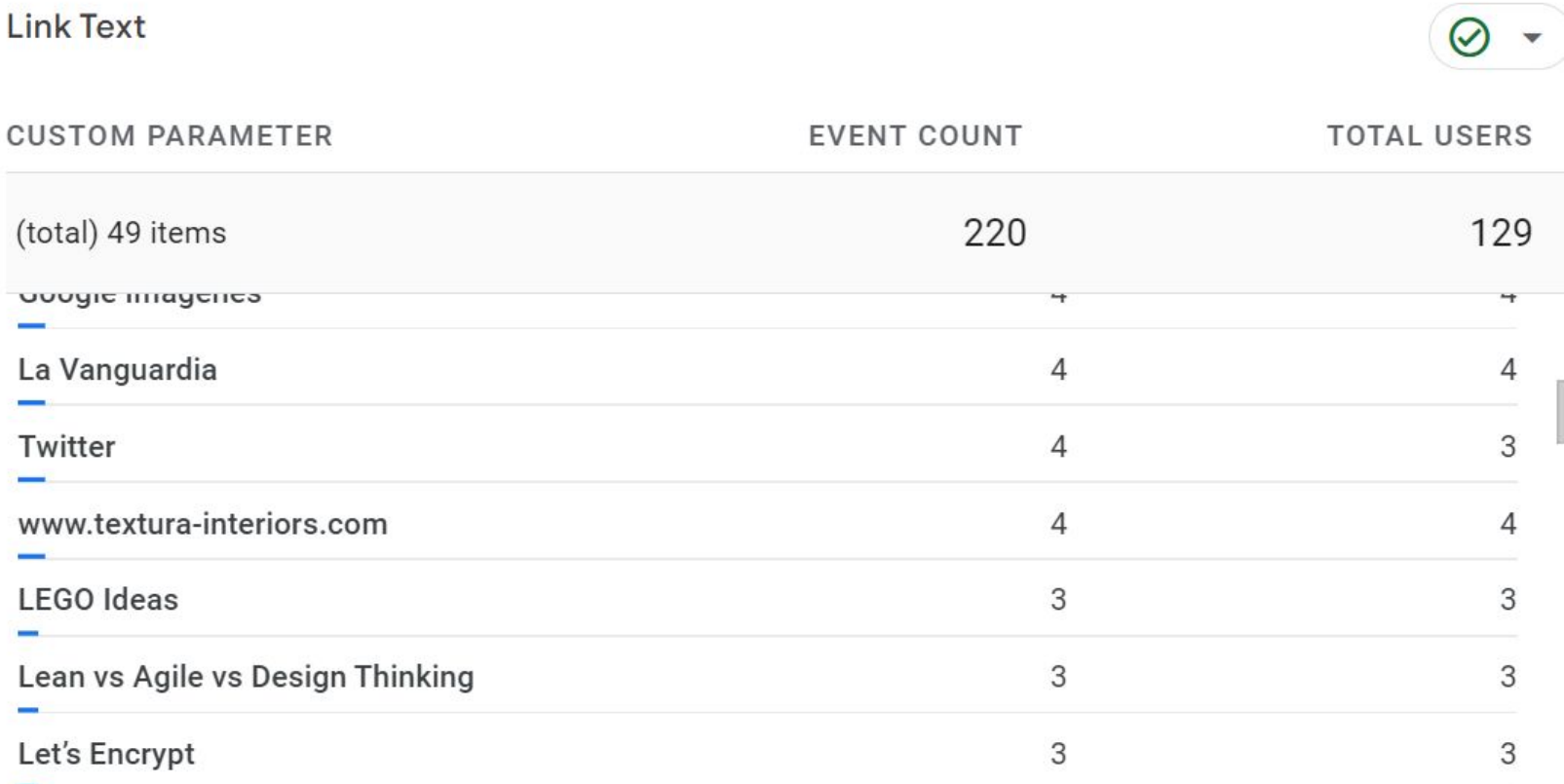

#### **Mirar vídeos per fer la instal·lació**  $\blacktriangleright$  Premium  $\mathsf{F}^{\mathsf{ss}}$  $\equiv$ instalar google analytics 4  $\bullet$  $\times$ Q  $F^{\frac{1}{2}}$ −Ę.  $\Omega$  $E = FILTROS$ Principal Google Analytics 4: ¿Cómo funciona? | Tutorial completo para instalar y confi  $\circledcirc$ GA4 facilmente 5.6 K vistas · hace 9 meses Explorar Victor Peinado Digital Analytics 靑 Descubre cómo funciona la nueva propiedad Google Analytics 4. Veremos las funcionalidades de GA4 y diferencias scripciones  $4K$  $\bigodot$ Originals Cómo instalar el nuevo Google Analytics 4 (GT4) 9.5 K vistas · hace 1 año  $^{\circledR}$ Camilo Barbosa TV - IdealizeTV JTube Music  $\mathbf{C}$ Google Analytics acaba de estrenar la nueva version de su plataforma mas profesional de analitica, y esta disponit  $\Box$ Google **Biblioteca**  $10:24$

**21**

# **Configuració bàsica**

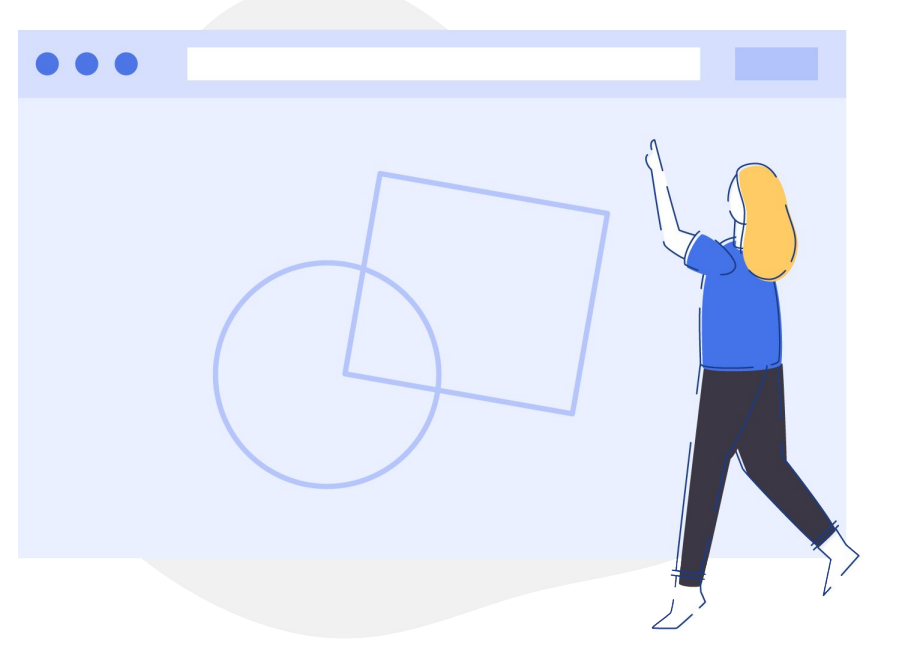

#### **Google Marketing Platform**

#### **Google Marketing Platform** Home **Platform tools** My products Analytics **Integration Centre** h.  $\mathbf{Z}$  $\left(\rightleftarrows\right)$  $\rightarrow$ Connect products  $-1$ Optimize 囜 Administration  $\mathbb{S}$  $\rightarrow$ Manage users and settings Surveys 360 Ø **Recently visited**  $\overline{\Theta}$  $\rightarrow$ View recent data  $\bullet$ **Tag Manager**  $\boxdot$ **Explore more**

Google Marketing Platform products

### **Repassem la configuració bàsica**

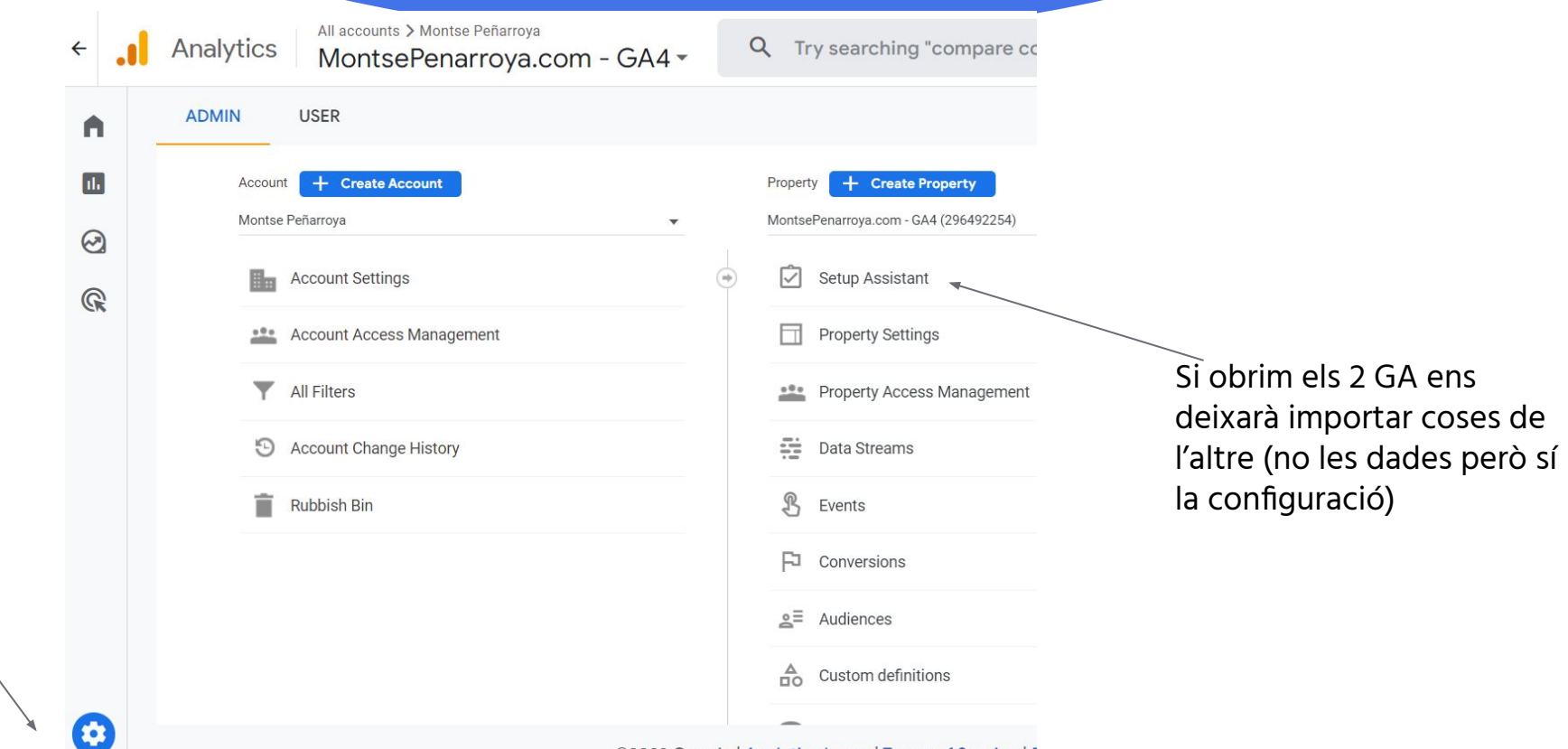

## **3 funcions que no venen activades per defecte**

- **1)** Seguiment del **Gènere, Edad i interessos** dels usuaris (caldrà activar Google Signals)
- **2)** Informació sobre **SEO** (caldrà conectar-ho amb Google Search Console)
- **3) Esdeveniments avançats** (caldrà entrar a Data Streams i activar la medició avançada)

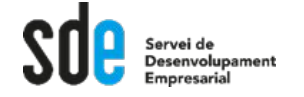

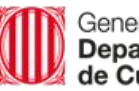

Generalitat de Catalunva

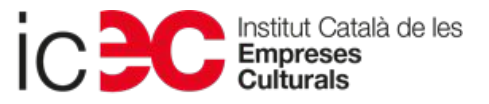

#### **Assistant per la configuració**

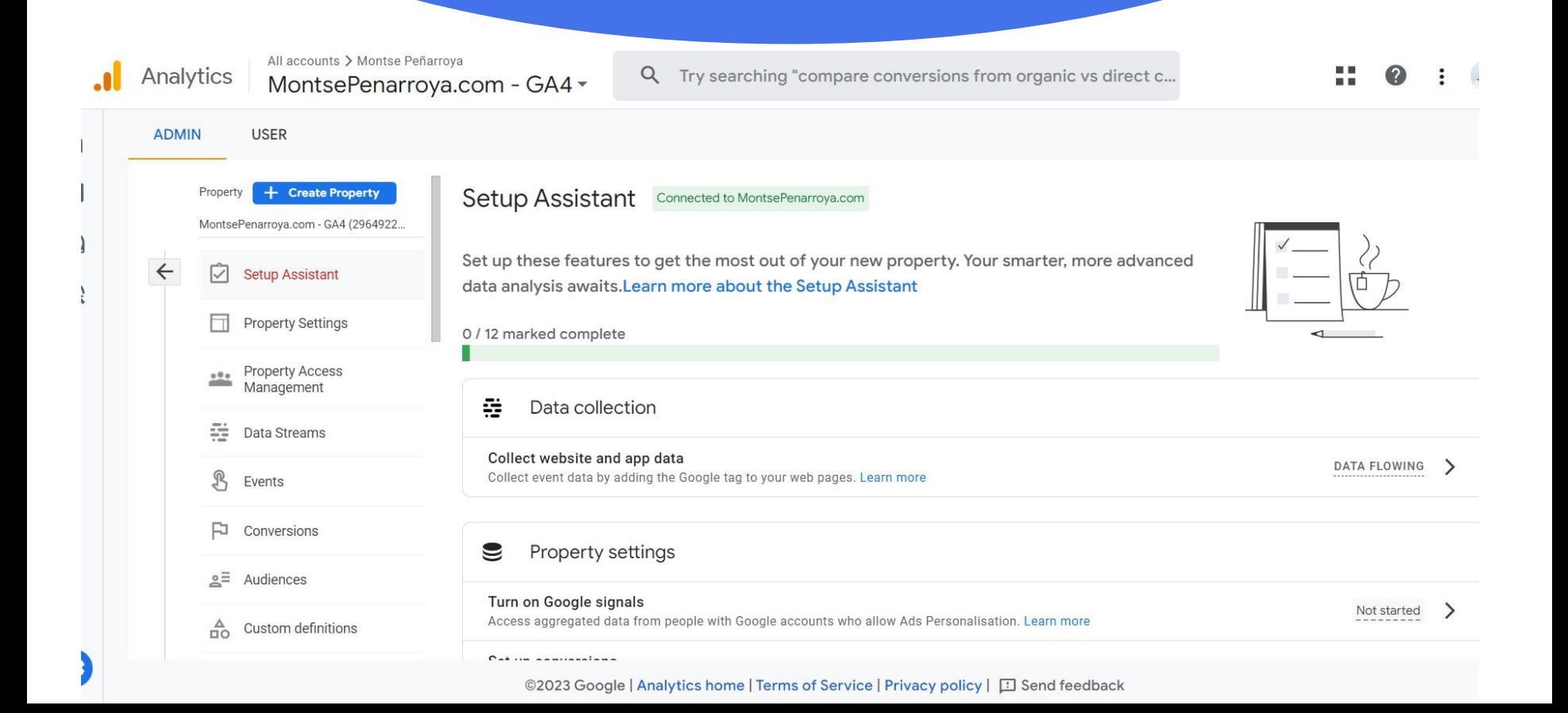

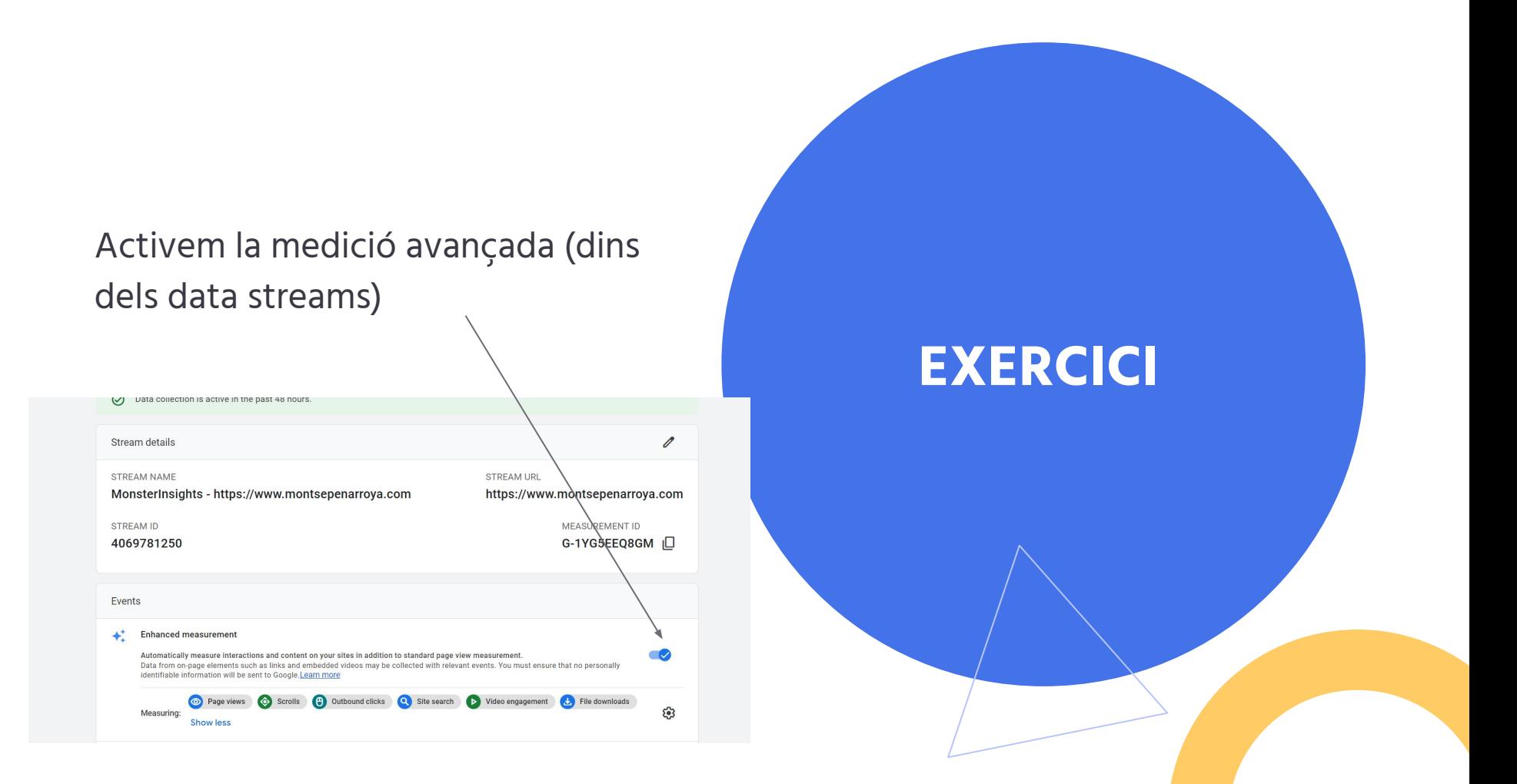

Activem Google Signals (d'això depèn que puguem veure sexe, edat i interessos dels usuaris)

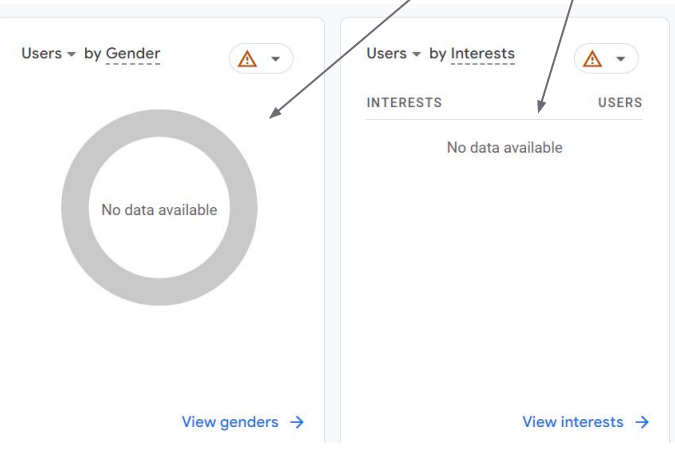

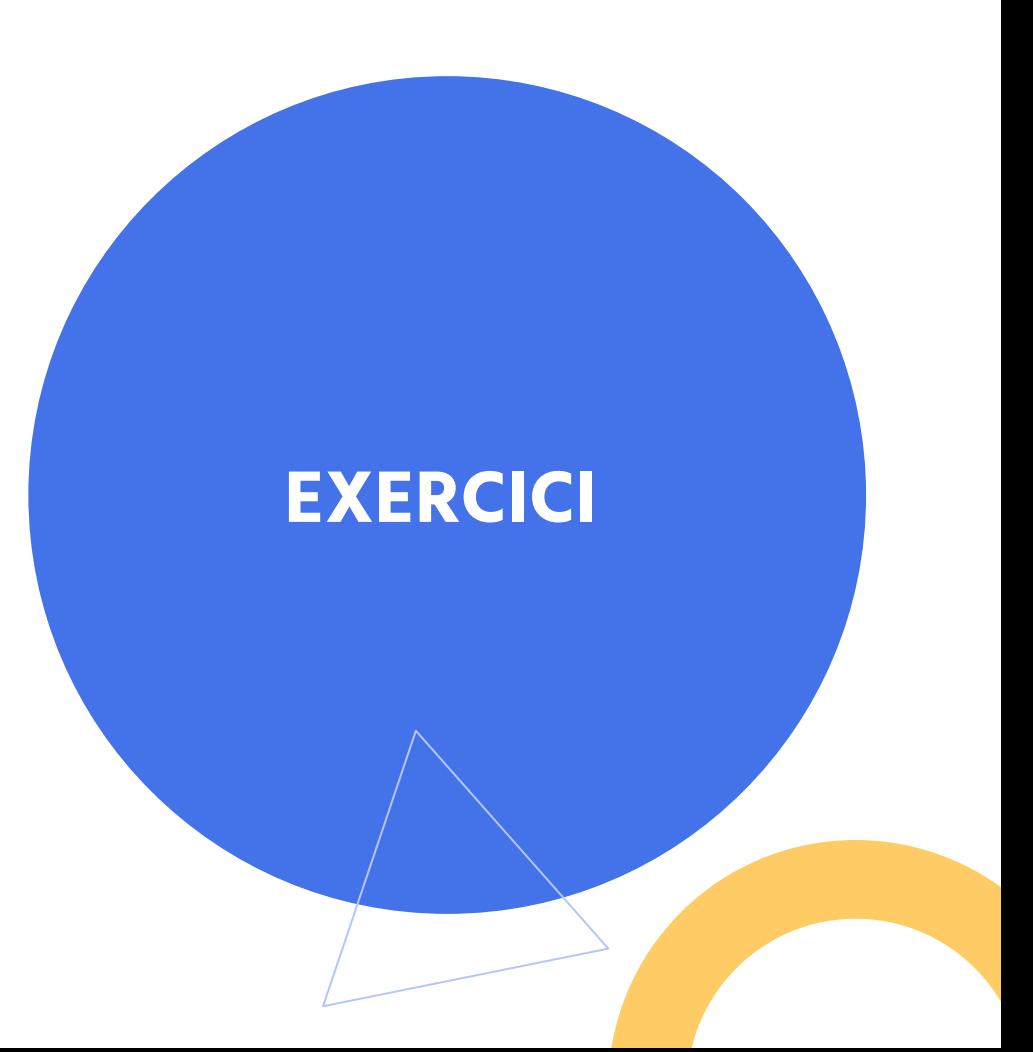

Creem una audiència amb la gent que mira un tipus de producte/servei determinat.

**EXERCICI**

#### **Conectar Search Console → dades de SEO**

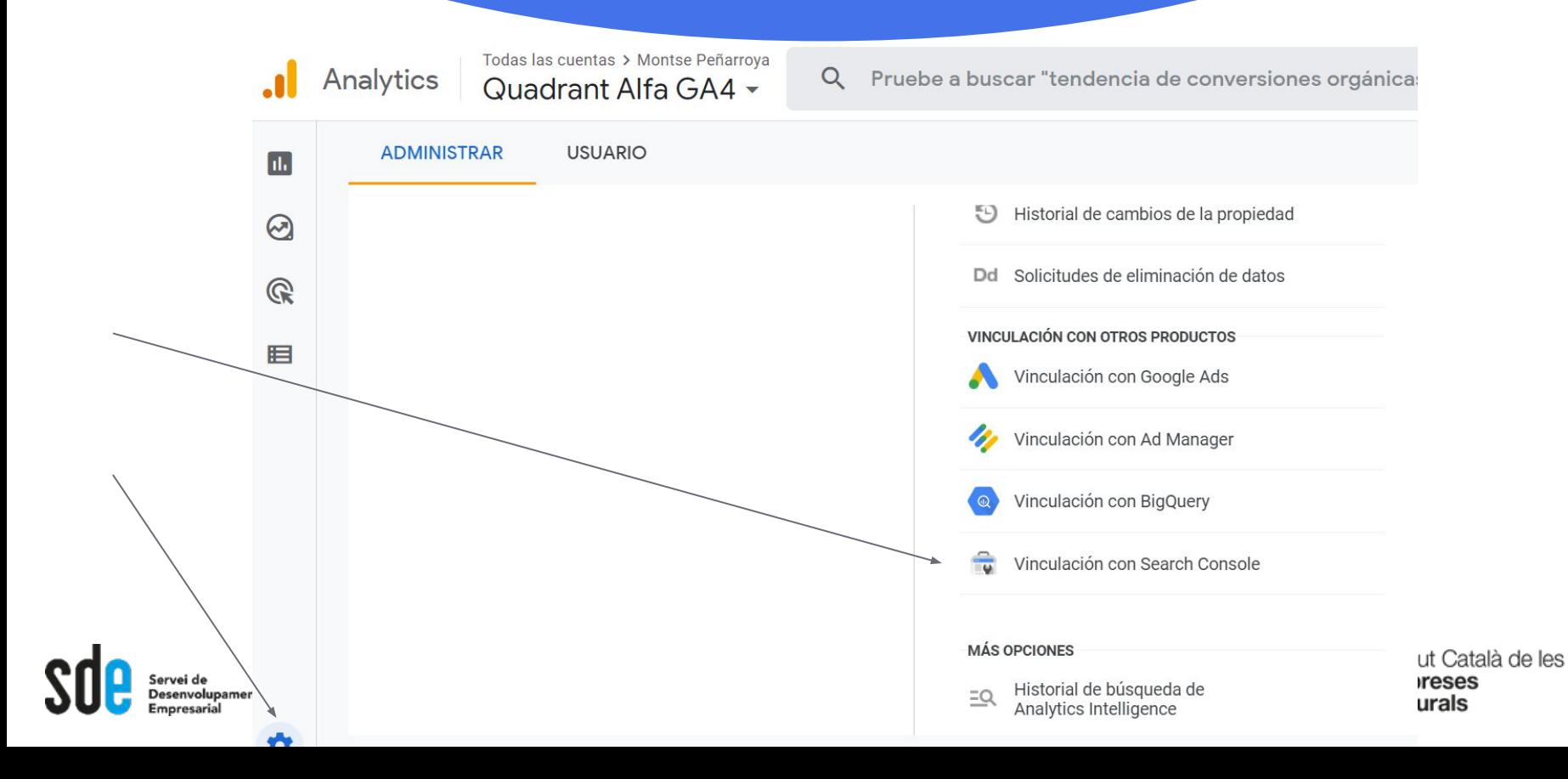

**30**

#### Revisar el configurador automàtic i conseguir el màxim de ítems en verd. DEURES

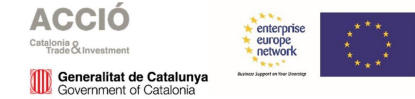

## **Bibliografia relacionada**

#### **Revisió de la configuració de GA4**:

[https://searchengineland.com/google-analytics-4-settings-holiday-](https://searchengineland.com/google-analytics-4-settings-holiday-season-389330)

[season-389330](https://searchengineland.com/google-analytics-4-settings-holiday-season-389330)

**Com funciona Google Analytics 4**

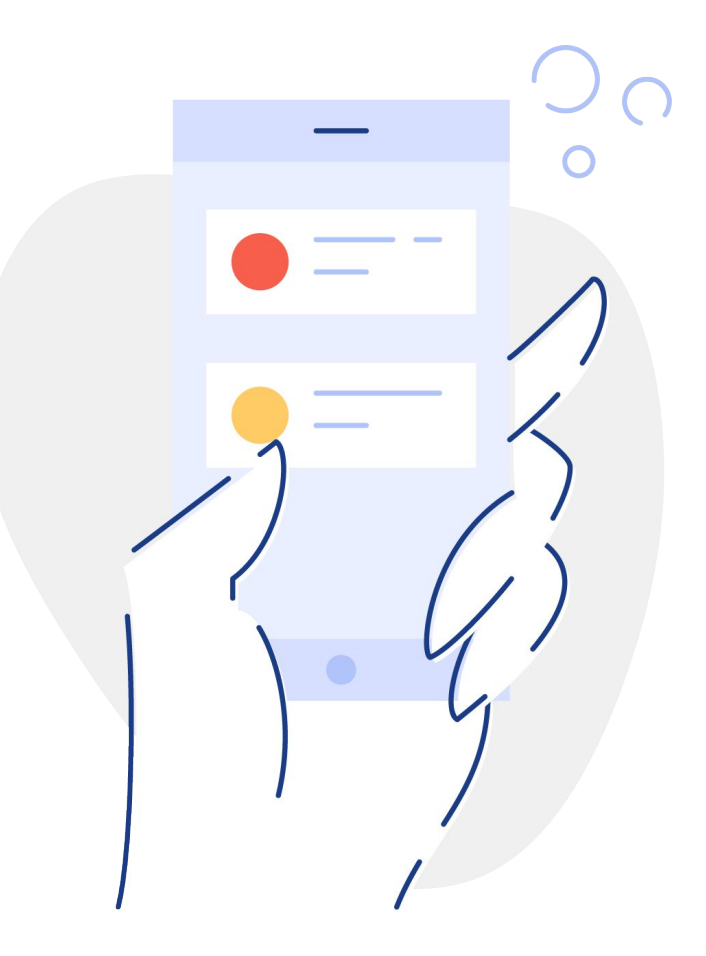

## **El funcionament**

A Google Analytics, **els esdeveniments** són una part fonamental per mesurar i comprendre el comportament dels usuaris en el teu lloc web o aplicació.

A través de la definició i configuració d'esdeveniments a GA4, pots obtenir informació detallada sobre com els usuaris interactuen amb el teu contingut i com es mouen a través del teu lloc web o aplicació.

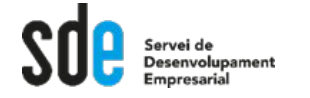

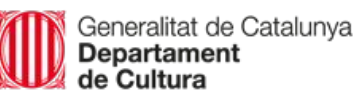

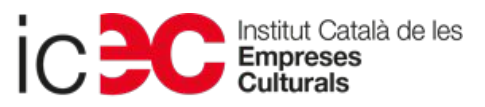

### **A partir d'esdeveniments creem objectius**

Els esdeveniments també et permeten mesurar i avaluar el rendiment del teu contingut en termes de conversió, engagement i altres **objectius que hagis definit**.

A través dels esdeveniments, GA4 t'ofereix una gran quantitat d'informació i dades que pots utilitzar per optimitzar la teva estratègia de negoci.

Per exemple, pots identificar les pàgines o seccions del teu lloc web o aplicació que generen més engagement t o conversió i adaptar el contingut o la publicitat per optimitzar el rendiment.

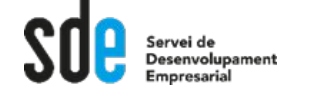

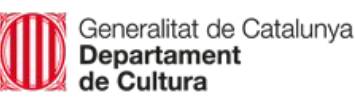

**Gestió d'Esdeveniments i creació d'Objectius**

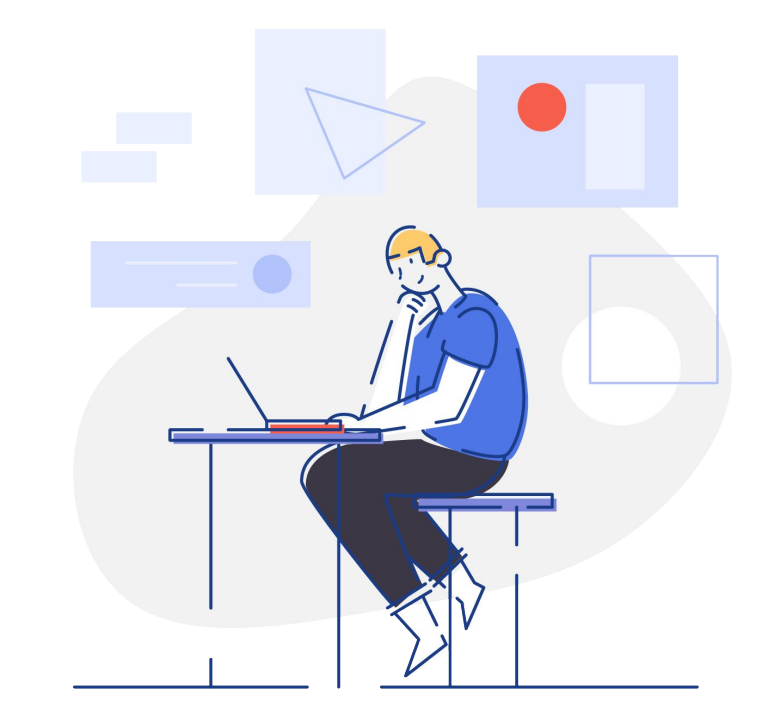
## **Què és un esdeveniment**

Els esdeveniments en Google Analytics 4 són les **accions específiques que els usuaris realitzen en el teu lloc web** o aplicació que vols monitoritzar i mesurar.

Poden ser qualsevol cosa des de clics de botons, reproduccions de vídeos, descàrregues de fitxers, fins a interaccions amb formularis i molt més.

Alguns ja venen configurats, altres no.

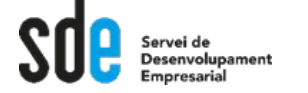

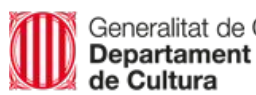

subscribe it Català de les

# **Tipus d'esdeveniment**

A GA4, els esdeveniments estan dividits en quatre categories principals:

- **1.** visualitzacions de pàgines,
- **2.** esdeveniments de conversió,
- **3.** esdeveniments d'engagement (interacció)
- **4.** esdeveniments personalitzats.

 $\rightarrow$  anem a veure un exemple de cada un d'ells.

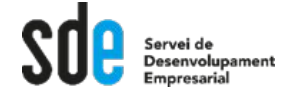

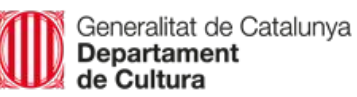

# **Visualització de pàgines**

#### **Les visualitzacions de pàgines són el nombre de vegades que una pàgina s'ha vist o carregat en el navegador.**

Per exemple, la pàgina de "Qui som" o "una fitxa de producte" o la pàgina d'un servei que oferim.

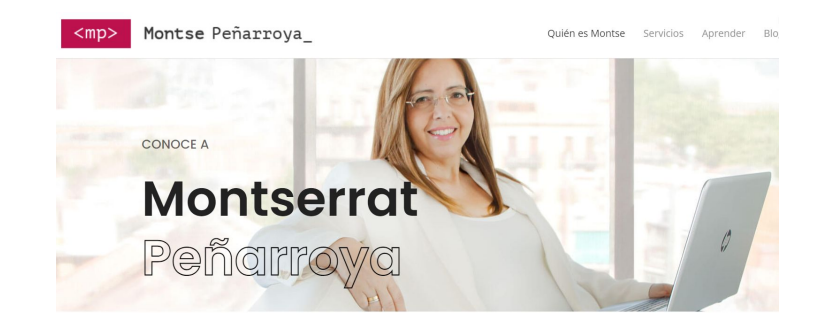

Montserrat es la Directora de Quadrant Alfa, una empresa de consultoría

## **Esdeveniments de conversió**

Els esdeveniments de conversió són qualsevol acció que porta a terme un usuari que **té un valor comercial**, com ara una compra, una subscripció, una sol·licitud de pressupost o una descàrrega.

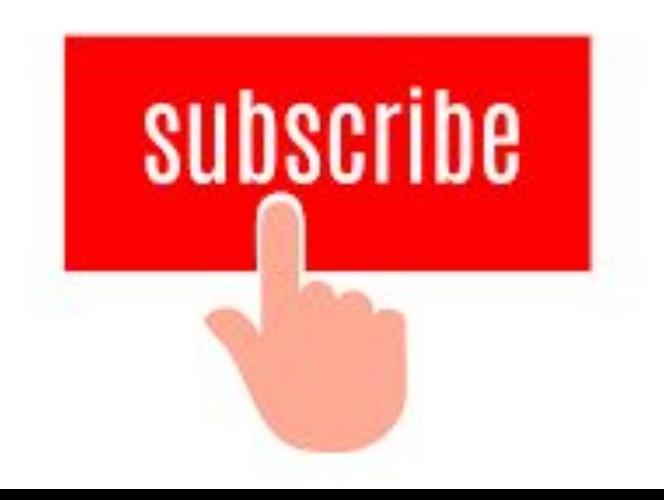

## **Esdeveniments d'engagement**

Els esdeveniments d'engagement són accions que indiquen que l'**usuari està interactuant amb el teu contingut**, com ara reproduir un vídeo, fer clic en un enllaç o compartir una publicació a les xarxes socials.

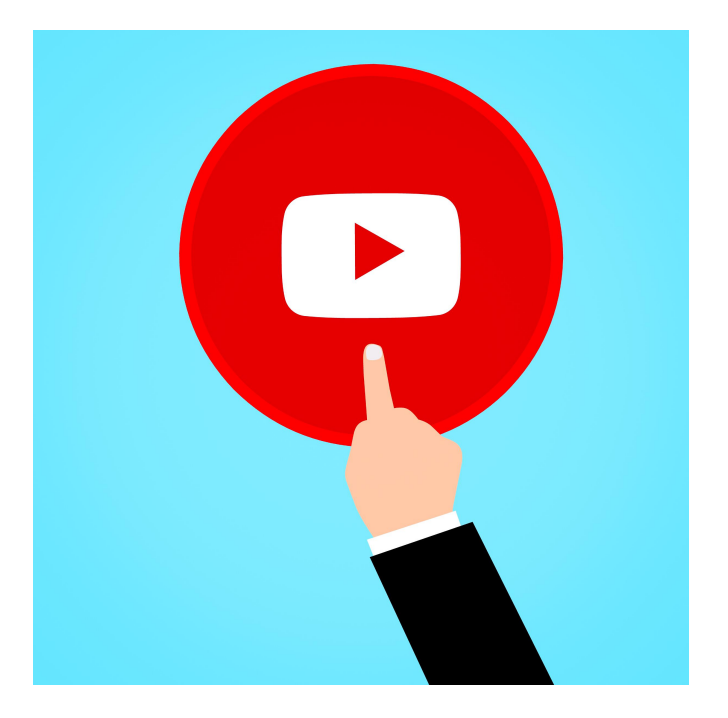

## **Esdeveniments personalitzats**

Els esdeveniments personalitzats són accions que has **definit específicament per al teu lloc web** o aplicació, per exemple, fer clic en un botó de donació o omplir un formulari de contacte.

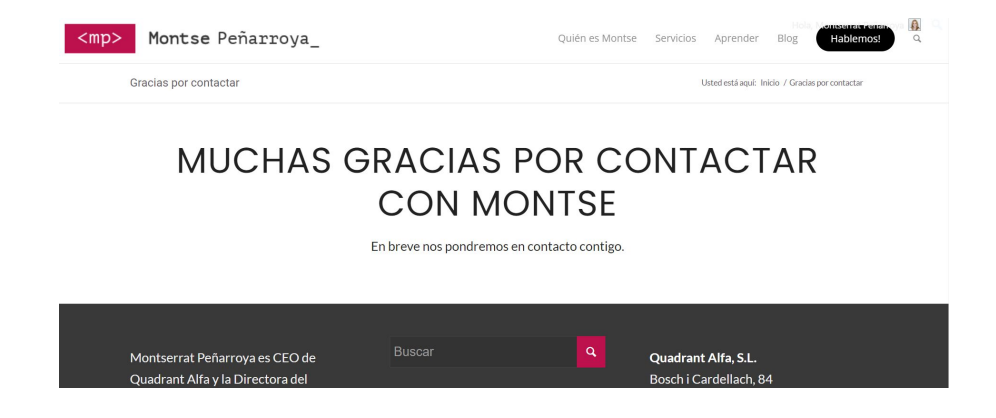

Entra al teu GA4 i mira quins esdeveniments tens creats per defecte (Informes → engagement → esdeveniments/events/eventos)

Aprofitem per veure una mica la interficie de GA4

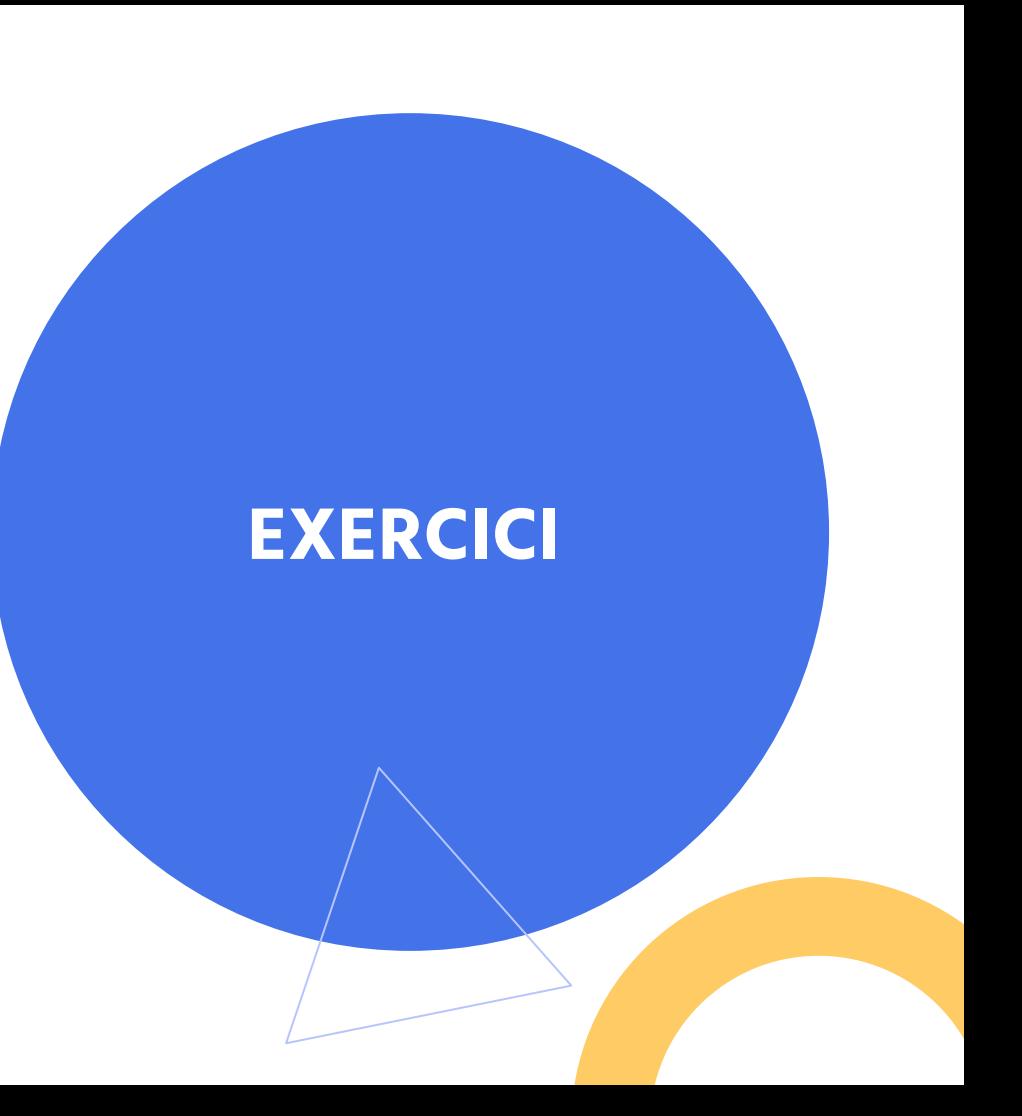

## **Com funcionen els esdeveniments**

- **1.** Esdeveniment que ja venen preconfigurats → pàgines vistes, visites, etc.
- **2.** Esdeveniments que podem crear nosaltres fàcilment  $\rightarrow$  formularis enviat, pressupostos demanats, etc.
- **3.** Esdeveniments que necessiten desenvolupament i Google Tag Manager  $\rightarrow$  reserva, compra online, etc.

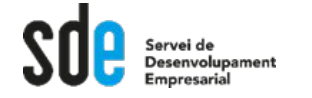

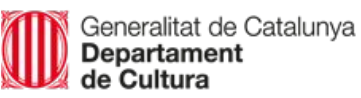

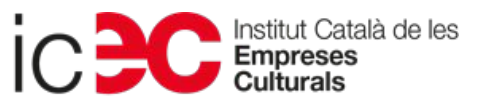

## **Esdeveniments Preconfigurats**

- **1. Els esdeveniments recopilats automàticament** són esdeveniments que Google Analytics recopila de manera predeterminada quan configureu l'etiqueta de Google o el fragment del Gestor d'etiquetes (Tag Manager) al vostre lloc web.
- **2. Els esdeveniments de mesurament millorat** són esdeveniments que Google Analytics recull dels llocs web quan el mesurament millorat està activat a Google Analytics.

# **Esdeveniments estan predefinits però no configurats**

**Els esdeveniments recomanats** són esdeveniments que implementeu, però que tenen **noms i paràmetres predefinits**. Aquests esdeveniments desbloquegen les capacitats d'informes existents.

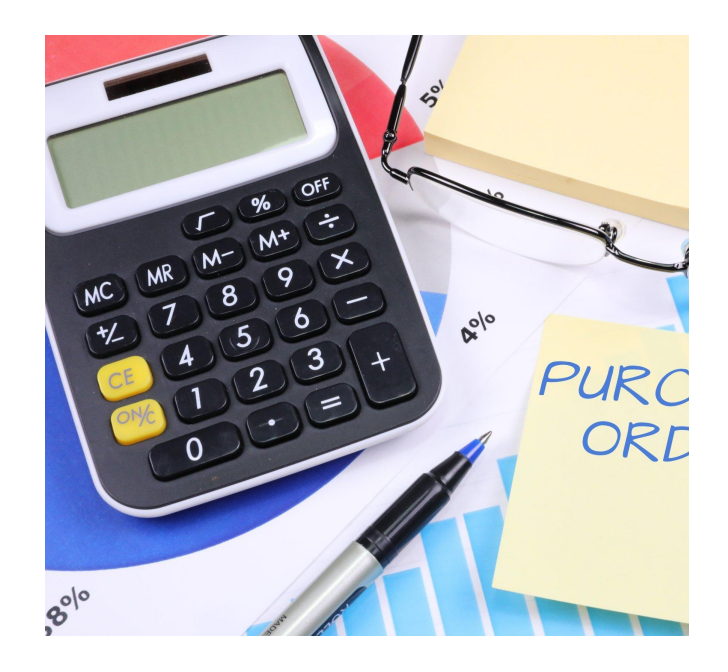

### Esdeveniments recomanats

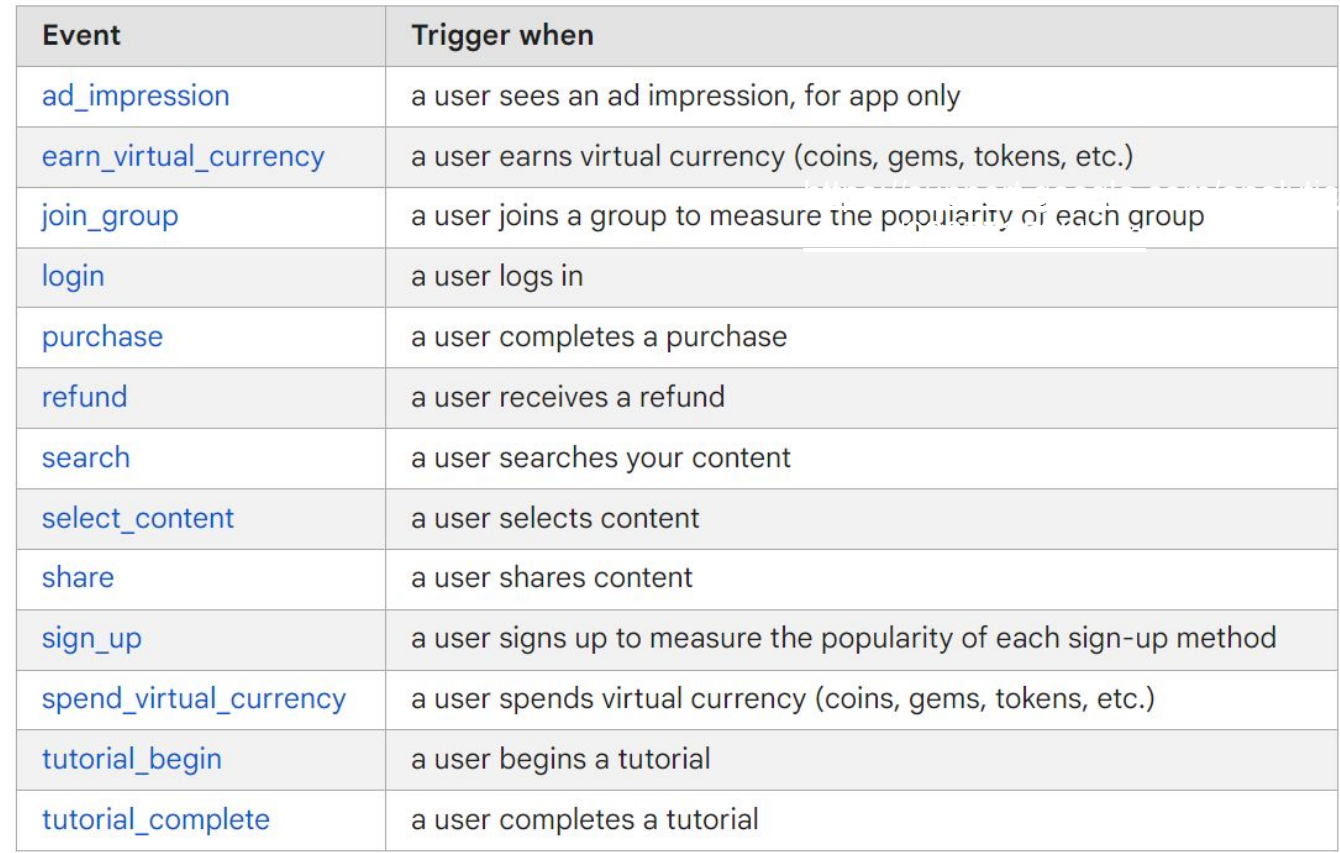

#### Recomanats per eCommerce

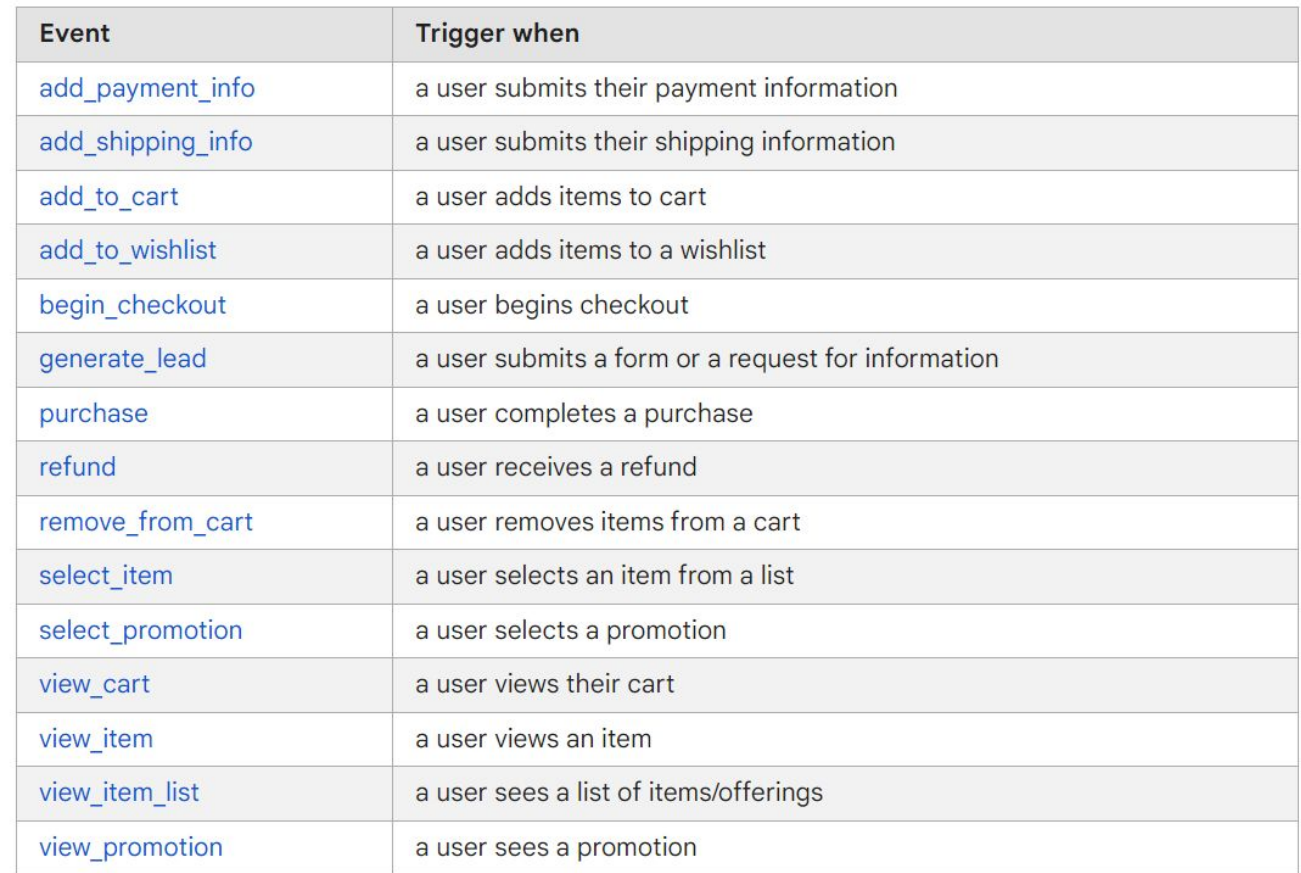

Fem servir l'ajud de GA4 per trobar la llista d'esdeveniments preconfigurats

**EXERCICI**

Ajud  $\rightarrow$  anem a preguntar  $\rightarrow$  Event list o esdeveniments (segons idioma) Ajuda

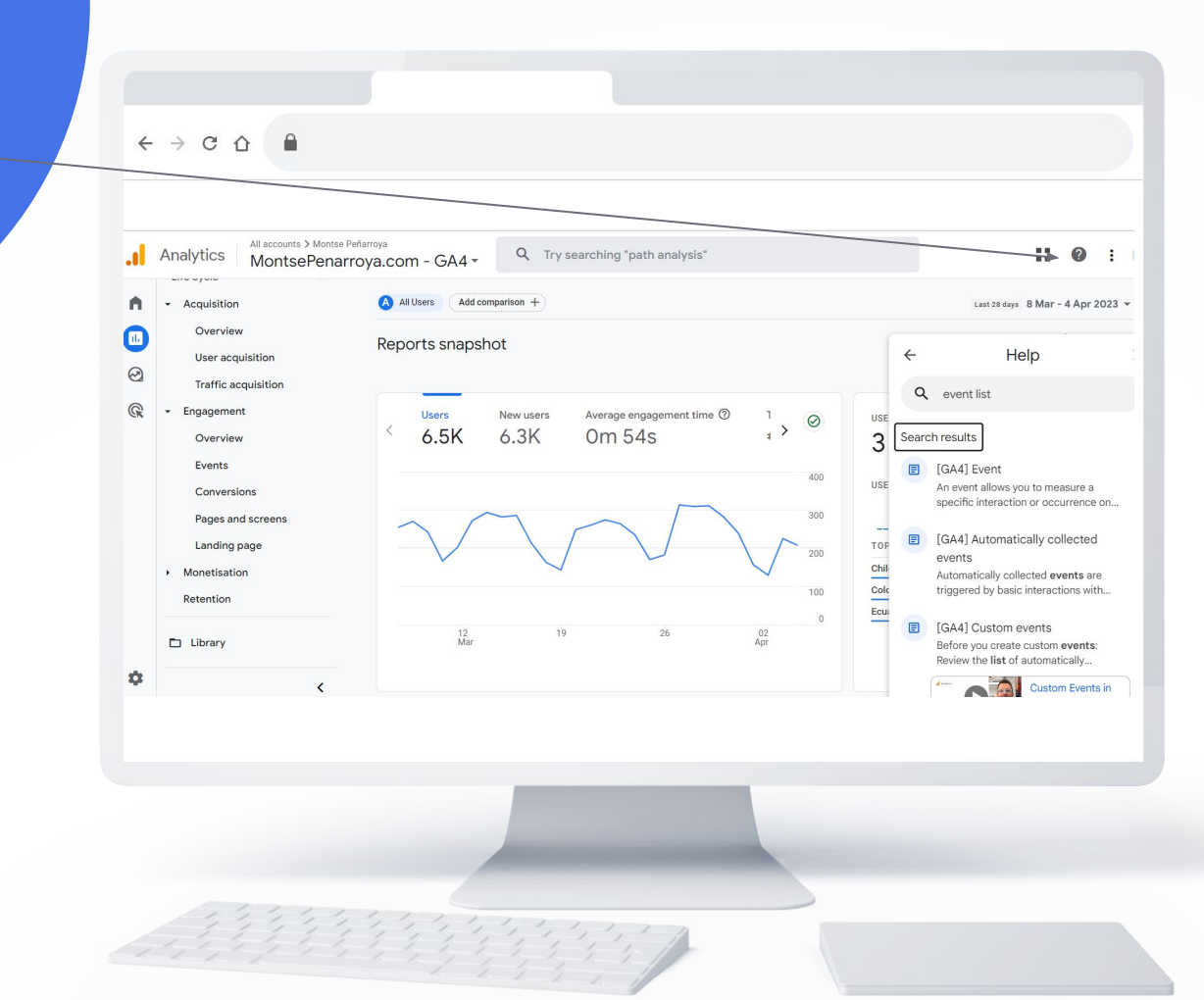

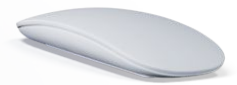

# **Esdeveniments personalitzats (que fem a mida)**

**Els esdeveniments personalitzats** són esdeveniments que definim nosaltres.

Els esdeveniments personalitzats no apareixen a la majoria d'informes estàndard, de manera que **cal configurar els informes**  $\rightarrow$  crear un objectiu i posar-lo en un informe.

# **Esdeveniments que poden interessar a un hotel**

- ➜ View\_item\_list: Es dispara quan un usuari veu una llista d'habitacions disponibles.
- ◆ Select\_item: Es dispara quan un usuari selecciona una habitació disponible.
- → Begin\_checkout: Es dispara quan un usuari comença el procés de reserva d'habitació.
- → Add\_shipping\_info: Es dispara quan un usuari introdueix la informació de l'adreça de l'enviament (en aquest cas, l'adreça de l'hotel).
- ➜ Add\_payment\_info: Es dispara quan un usuari introdueix la informació de pagament.
- ➜ Purchase: Es dispara quan un usuari finalitza la reserva de l'habitació i es fa el pagament.
- **→** Search: Es dispara quan un usuari fa una cerca d'habitacions disponibles.
- ➜ View\_cart: Es dispara quan un usuari veu la seva cistella de reserva.
- ➜ Sign\_up: Es dispara quan un usuari s'inscriu per rebre informació del teu hotel.
- → Page\_view: Es dispara quan un usuari visualitza qualsevol pàgina del lloc web de l'hotel.
- ◆ Scroll: Es dispara quan un usuari fa scroll per una pàgina del lloc web de l'hotel.

Click: Es dispara quan un usuari fa clic en un element interactiu de la pàgina, com ara bot enllaços o imatges.

Anem al Chat.openai.com i preguntem "A Google Analytics 4 quins events poden interessar a un hotel? Em pots crear una llista?"

**EXERCICI**

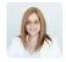

Pots crear una llista de GA4 events que poden ser interessants per a un hotel?

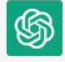

Claro, aquí tens una llista d'esdeveniments de Google Analytics 4 que poden ser interessants  $\Box$ per a un hotel:

- 1. View\_item\_list: Es dispara quan un usuari veu una llista d'habitacions disponibles.
- 2. Select item: Es dispara quan un usuari selecciona una habitació disponible.
- 3. Begin\_checkout: Es dispara quan un usuari comença el procés de reserva d'habitació.
- 4. Add\_shipping\_info: Es dispara quan un usuari introdueix la informació de l'adreça de l'enviament (en aquest cas, l'adreça de l'hotel).
- 5. Add\_payment\_info: Es dispara quan un usuari introdueix la informació de pagament.
- 6. Purchase: Es dispara quan un usuari finalitza la reserva de l'habitació i es fa el pagament.
- ons disponibles. 7. Search: Es dispara quan un usua
- G Regenerate response Je reserva.

Send a message...

ChatGPT Mar 23 Version. Free Research Preview. ChatGPT may produce inaccurate information about people, places, or facts

-1

Entra al chat GPT i demana una llista dels esdeveniments pel teu tipus de lloc web.

**EXERCICI**

# **Creant un** esdeveniment a mida

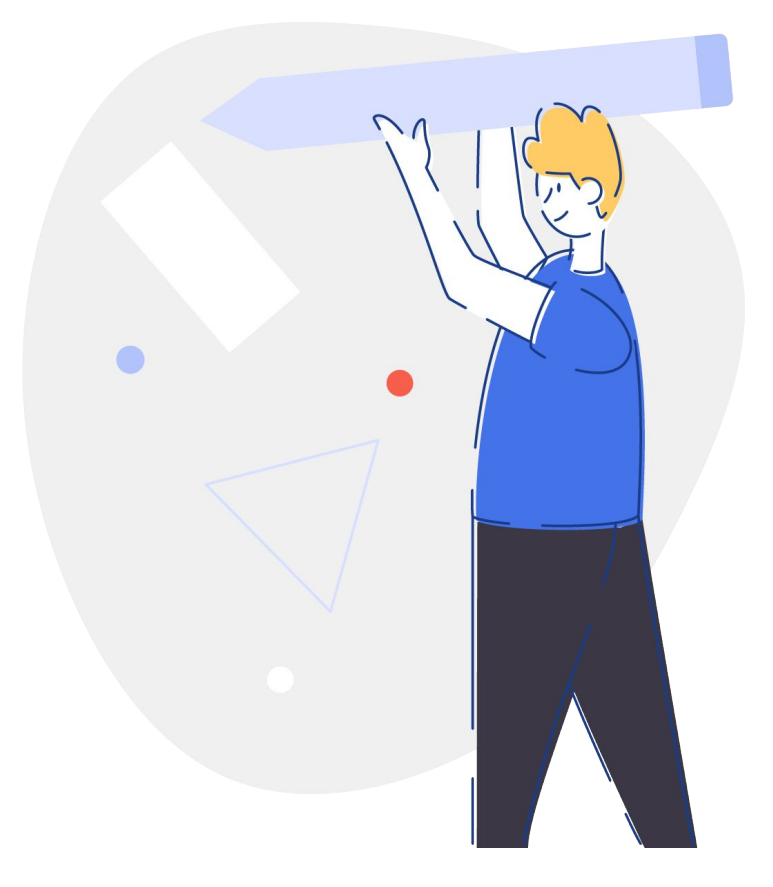

Fer que una pàgina de "gràcies" o del que sigui, sigui un esdeveniment i un objectiu.

**EXERCICI**

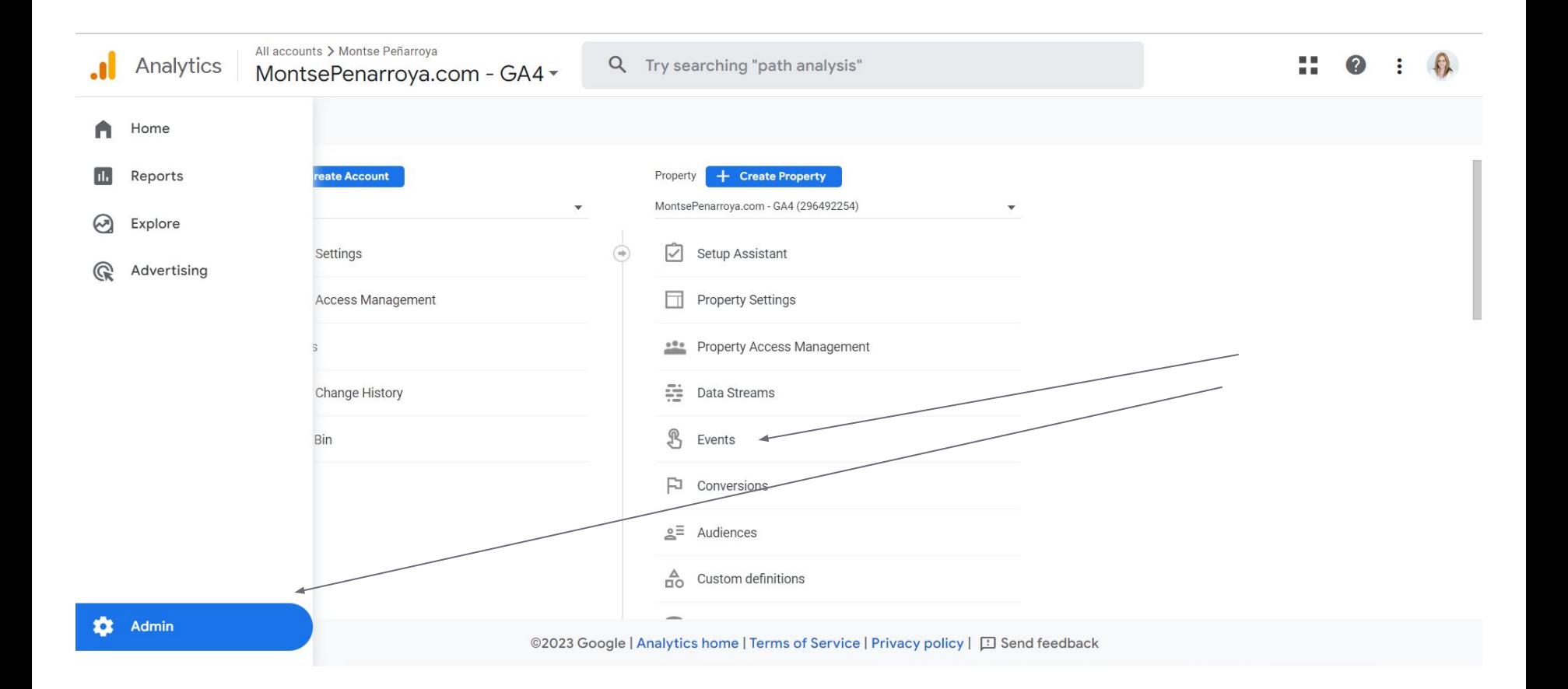

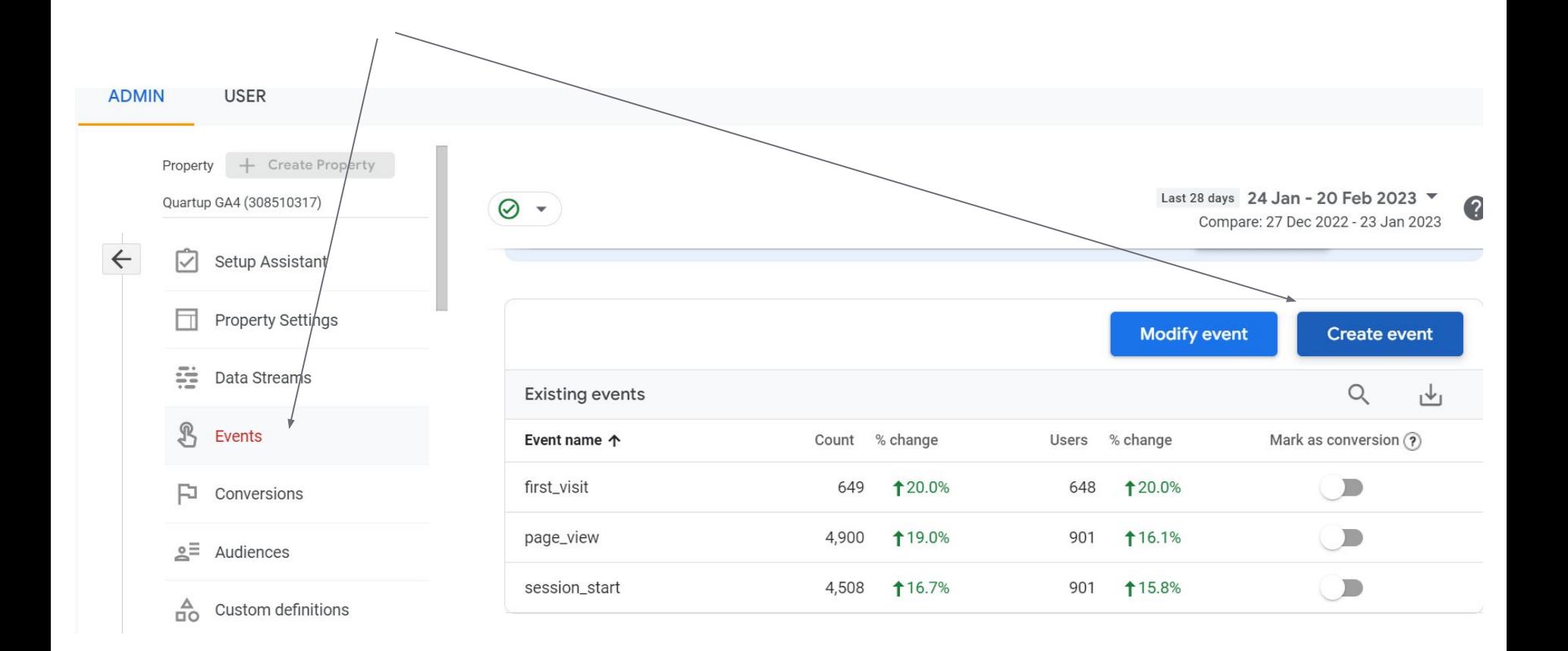

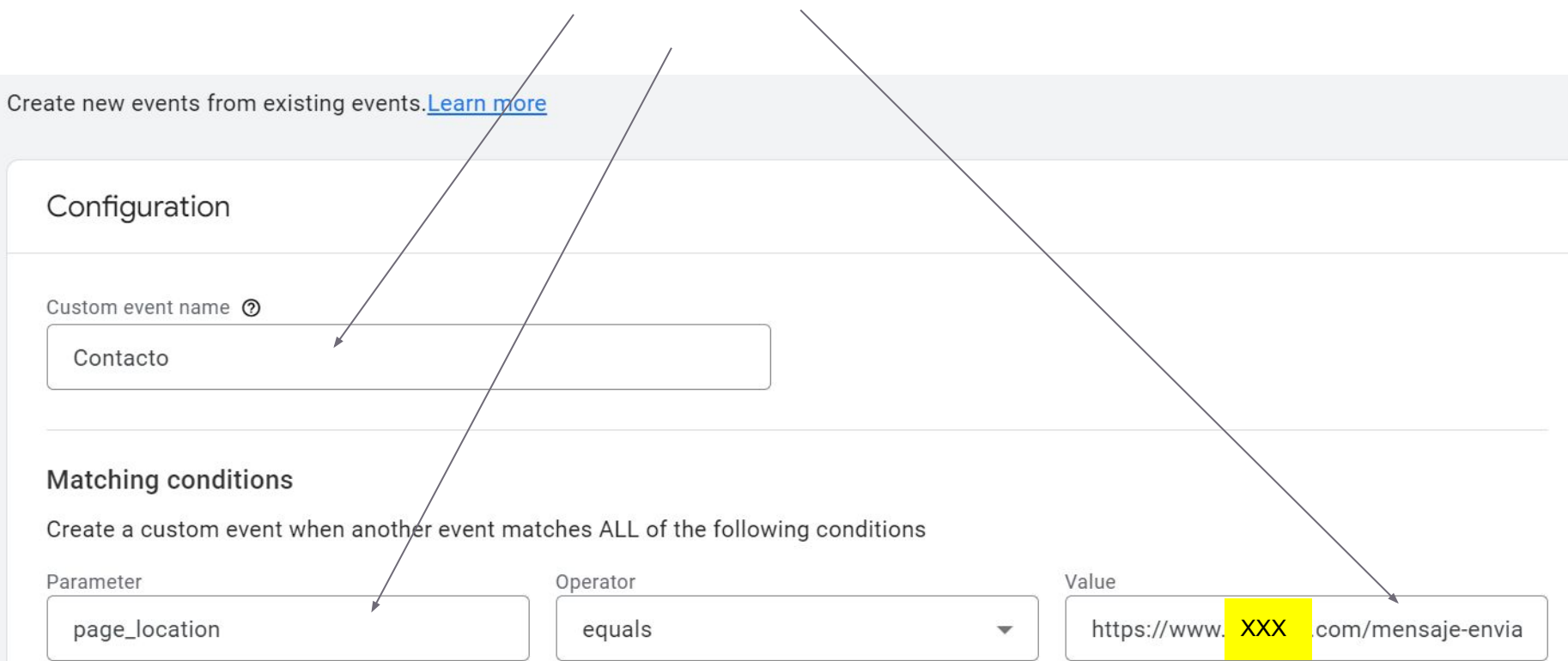

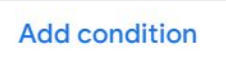

## **Resultat final**

Tarda 24 hores a sortir als informes generals

Es pot posar un valor a la conversió editant l'esdeveniment i posant un modificador del valor  $\rightarrow$  value

# **Les mètriques que hem de seguir**

# **Els usuaris únics, sessions i usuaris que interactuen**

- $\rightarrow$  Hem de mirar que creixin cada mes.
- **→** Hem de mirar que realment interactuin amb el lloc web.
- **→** Podem analitzar d'on venen els que interactuen més.

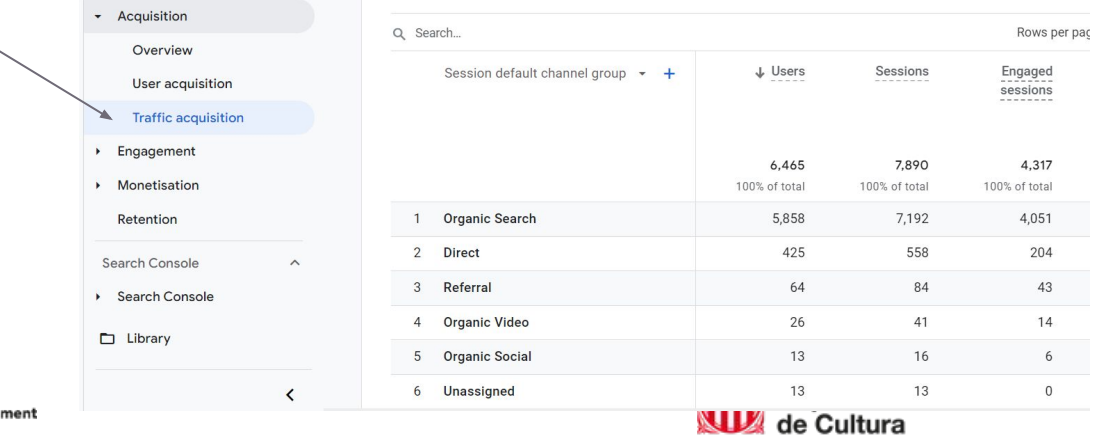

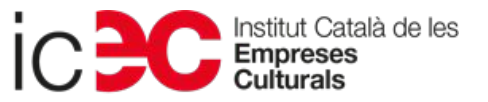

Personalitzem aquest informe i fem que la columna de % de gent que ha interactuat surti a costat del número.

Cutomize report  $\rightarrow$  metrics  $\rightarrow$  moure les columnes que volem veure.

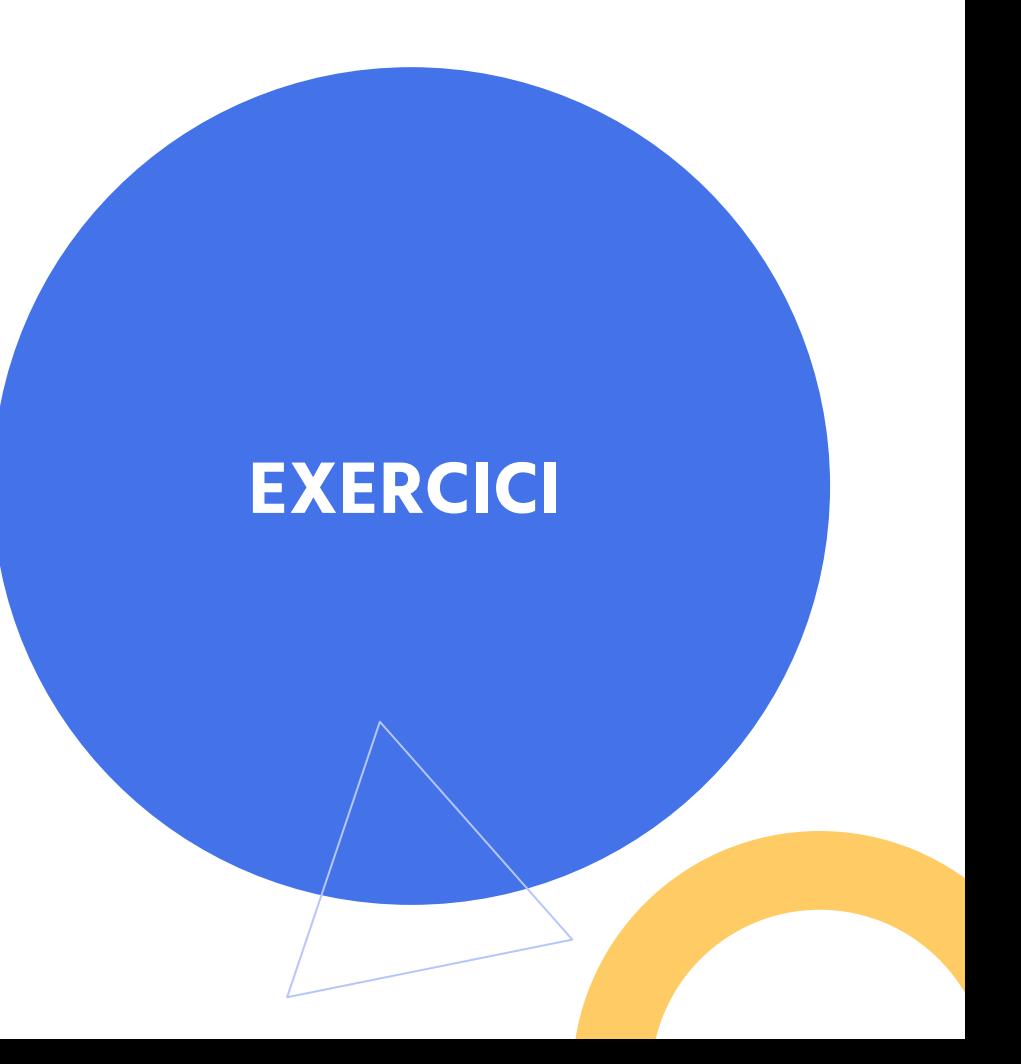

## **Què considera GA4 com a Interacció**

- **1)** Que l'usuari hagi estat 10 segons a pàgina
- **2)** Que l'usuari hagi clicat un link al menys 1 vegada per visitar la següent pàgina.
- **3)** Que l'usuari hagi fet un esdeveniment de conversió
- **→ Es el contrari de la taxa de rebot del GA3**

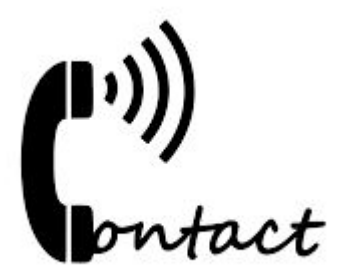

# **L'orgígen de les visites**

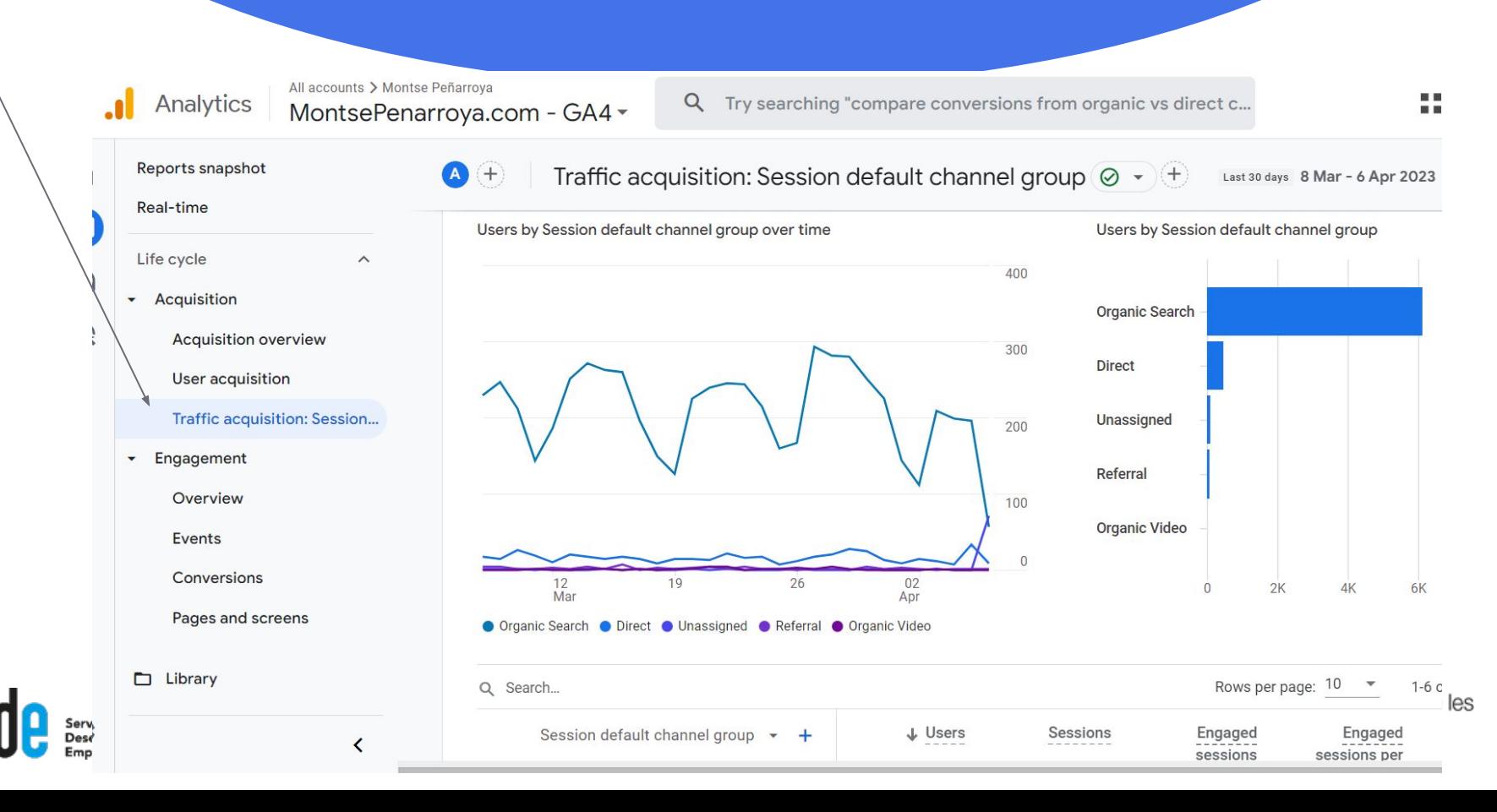

## **Quan temps estan amb nosaltres**

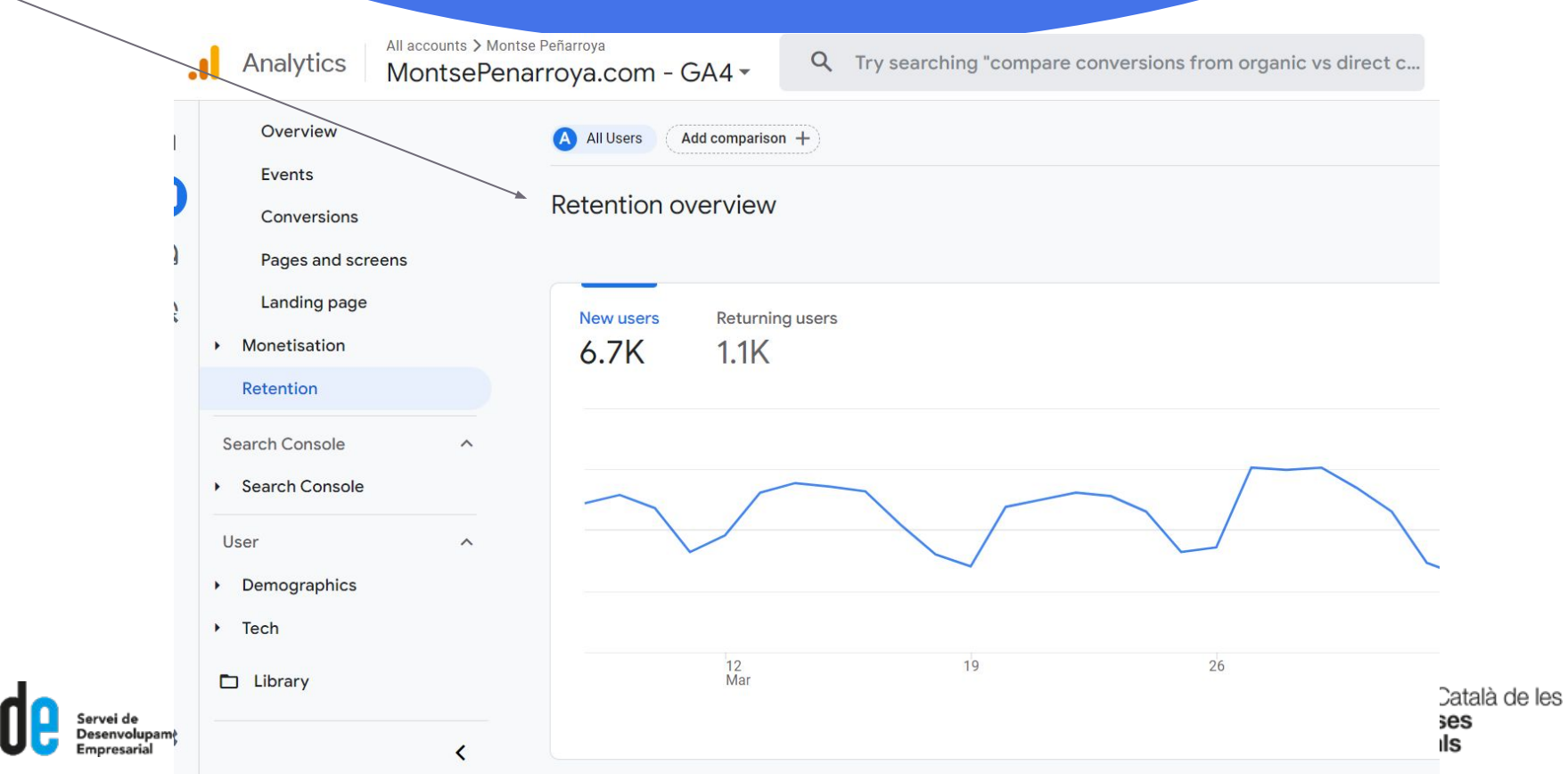

## **Pàgines vistes i les pàgines més vistes**

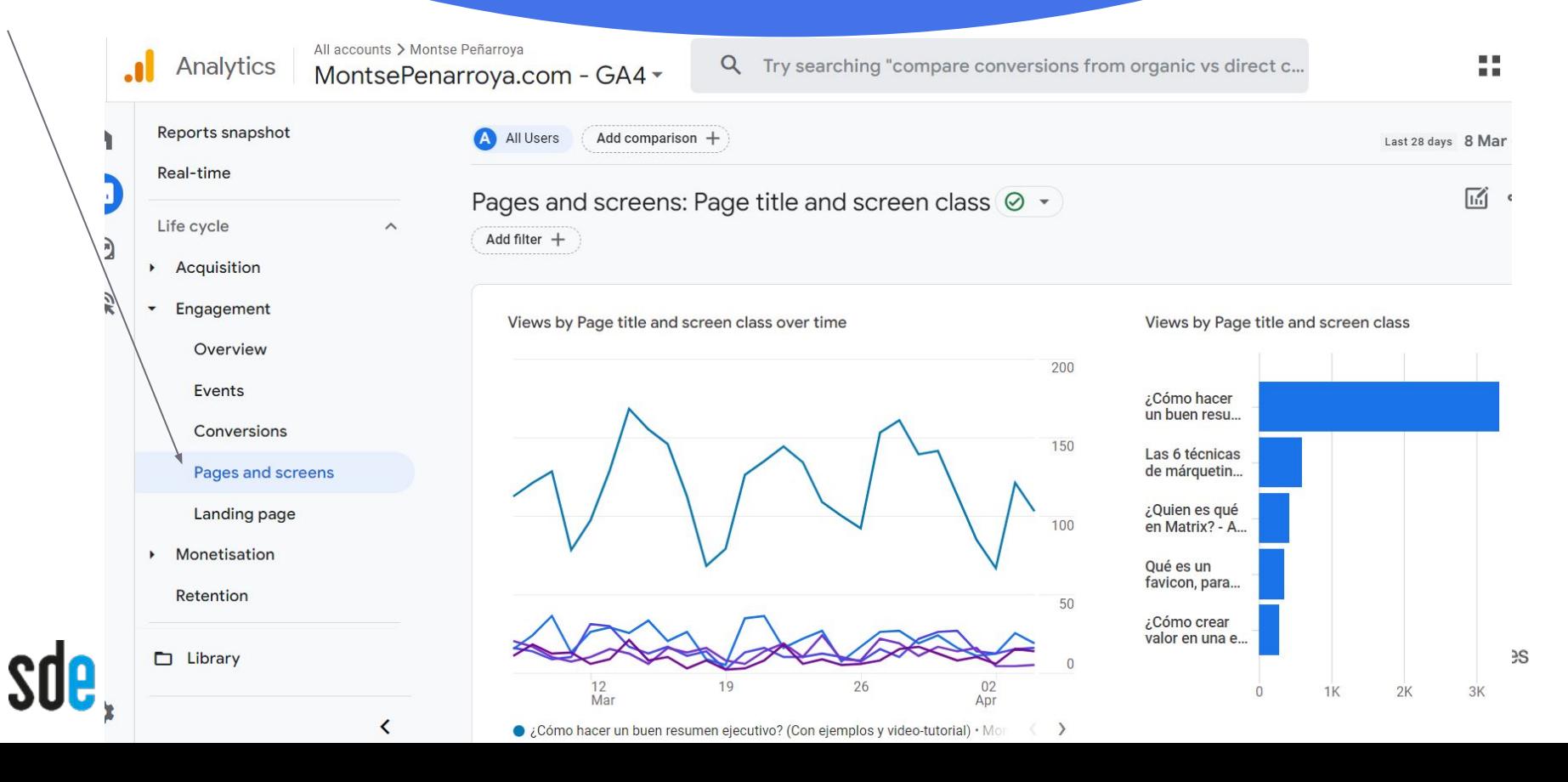

## **Mirar una pàgina en concret**

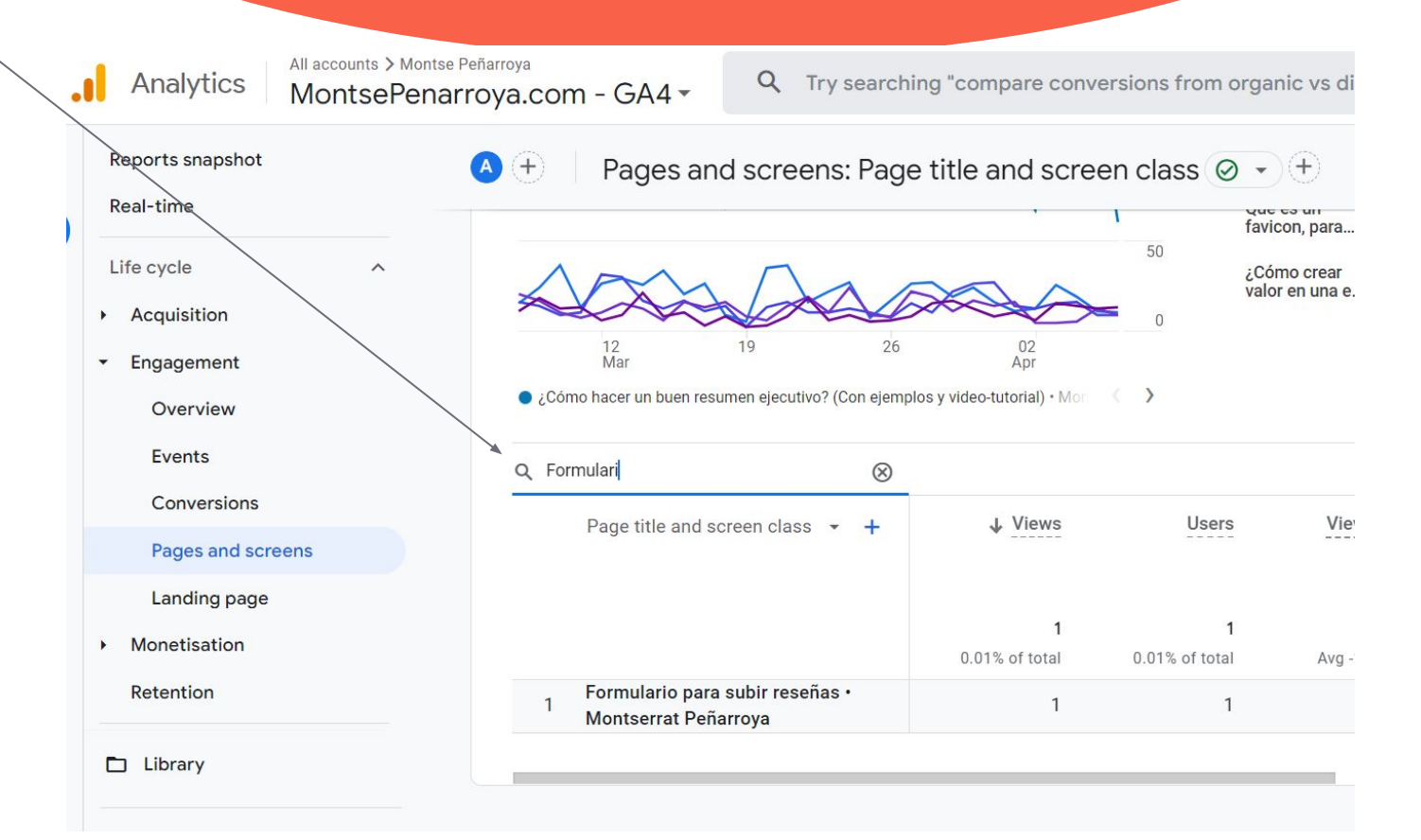

## Què mira un segment concret

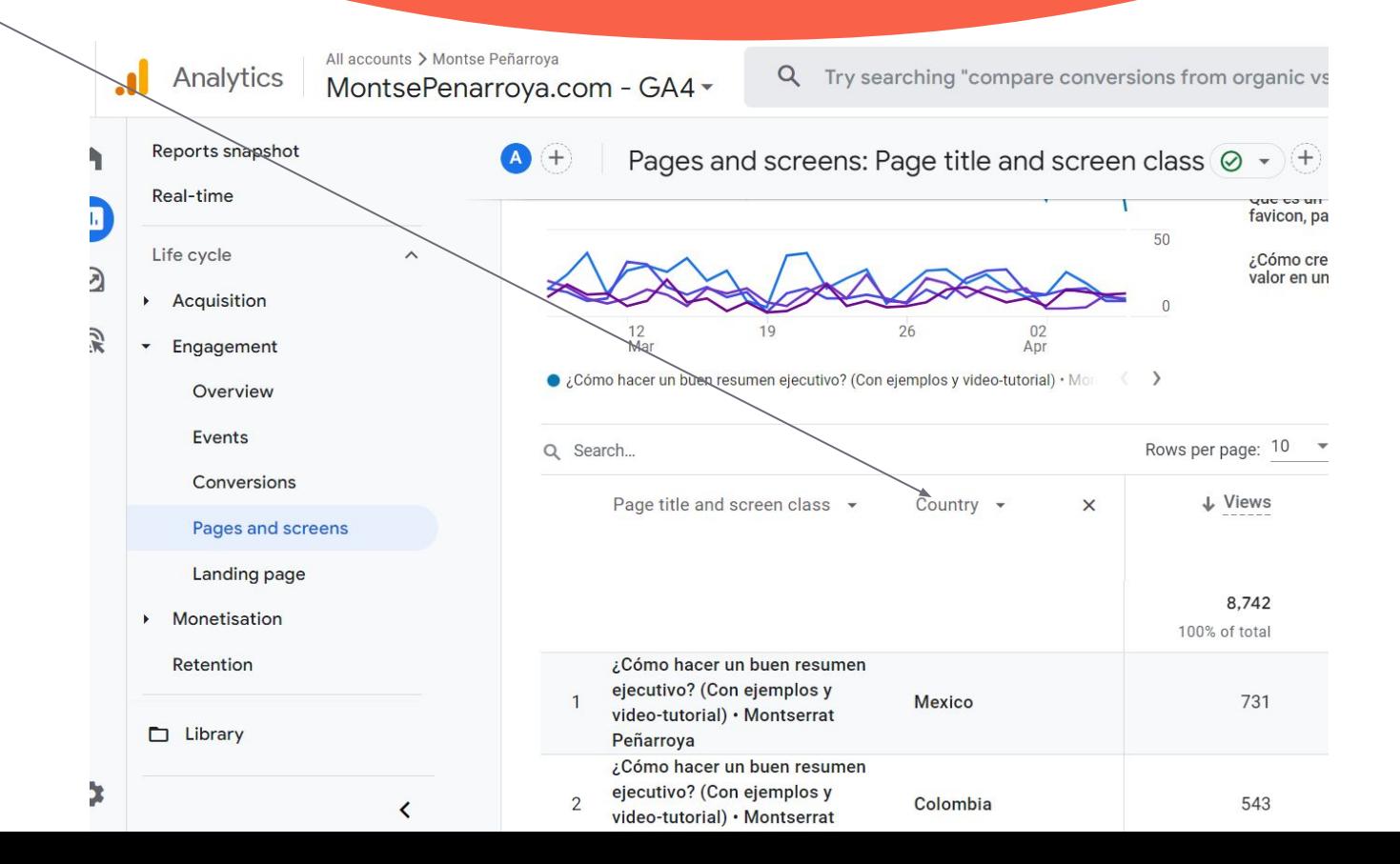

**Analitzar segments especials**

### **On crear segments**

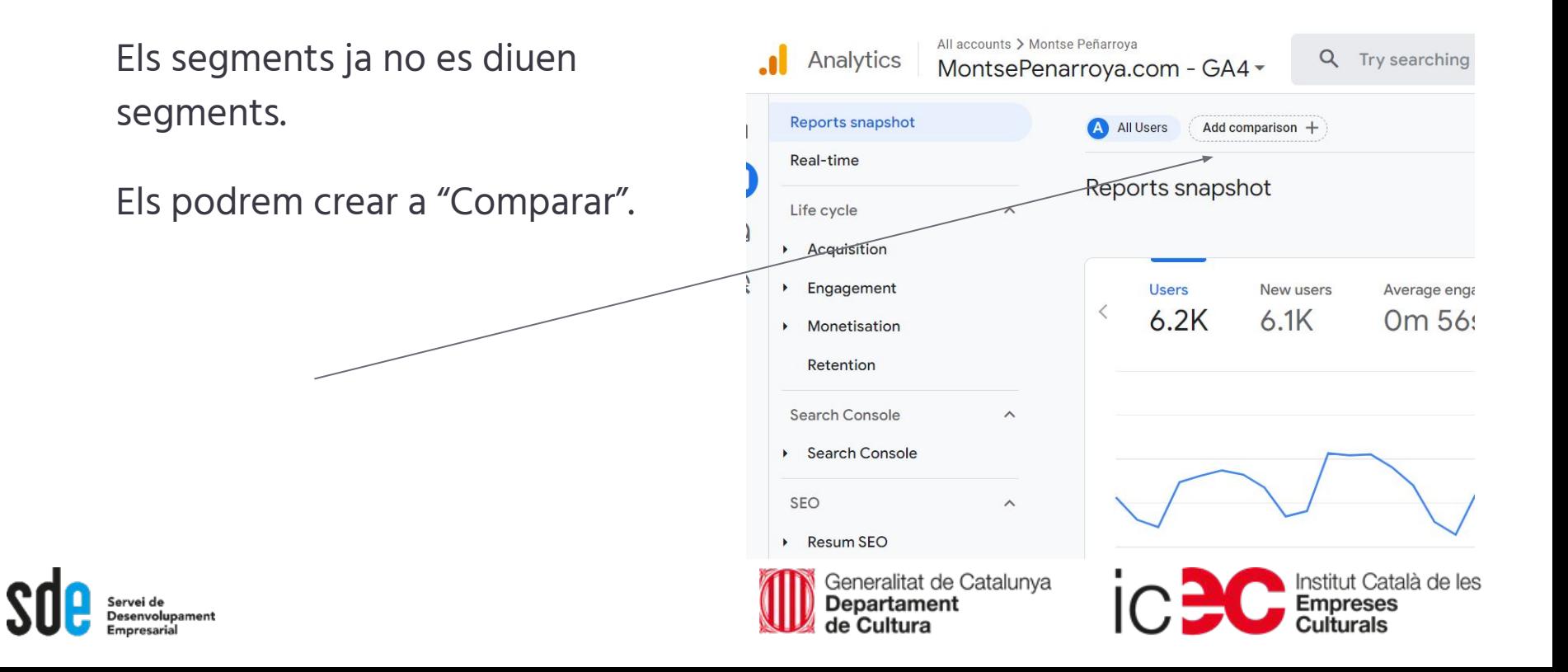
Analitzem específicament el comportament de les "dones mexicanes" (per dir alguna cosa…) al nostre lloc web.

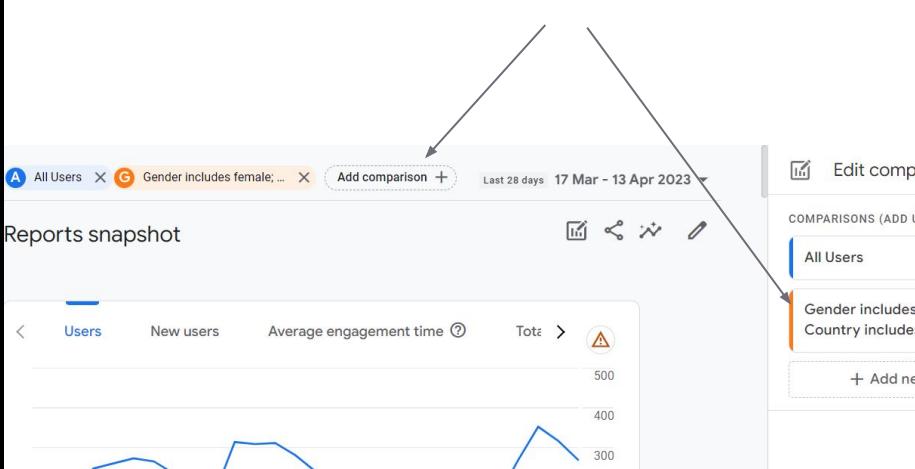

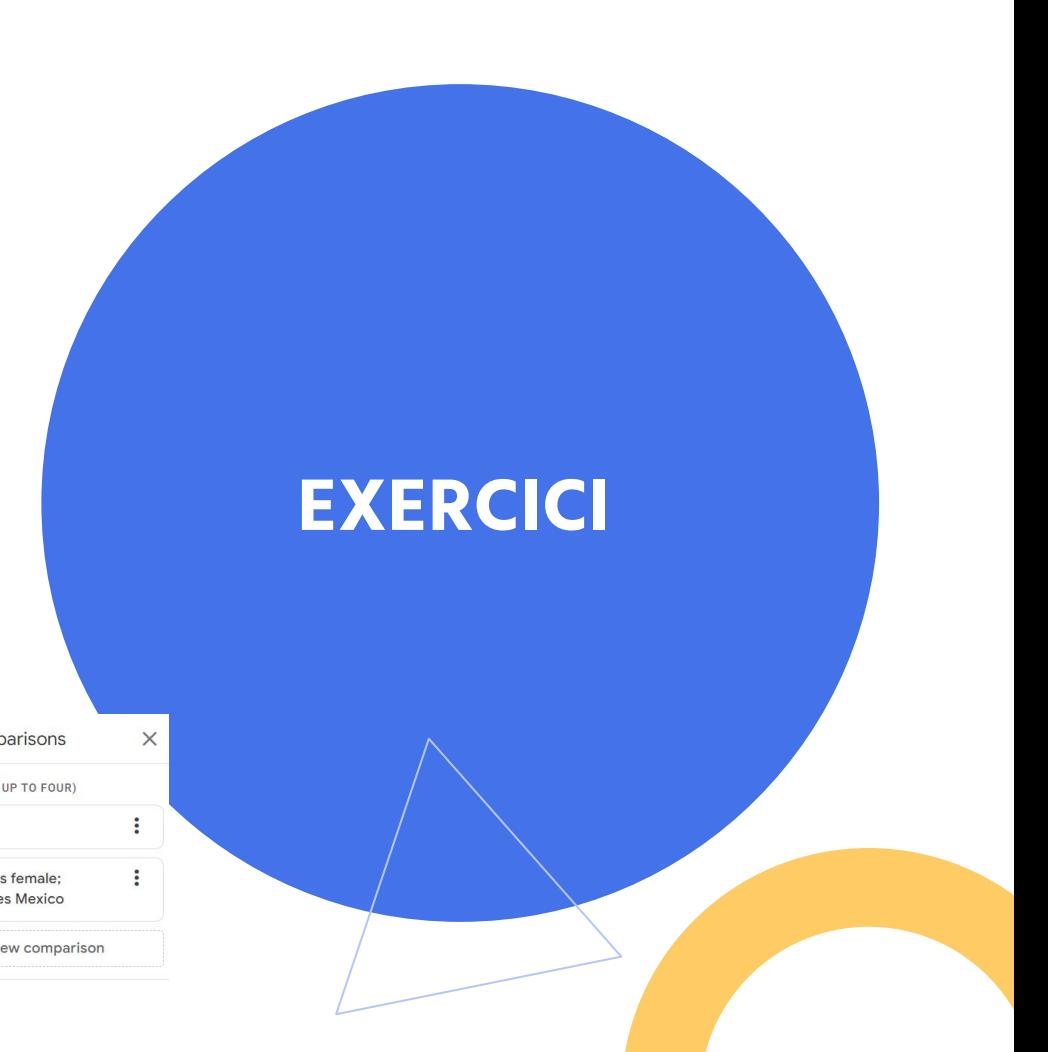

## **Google Analytics i el SEO**

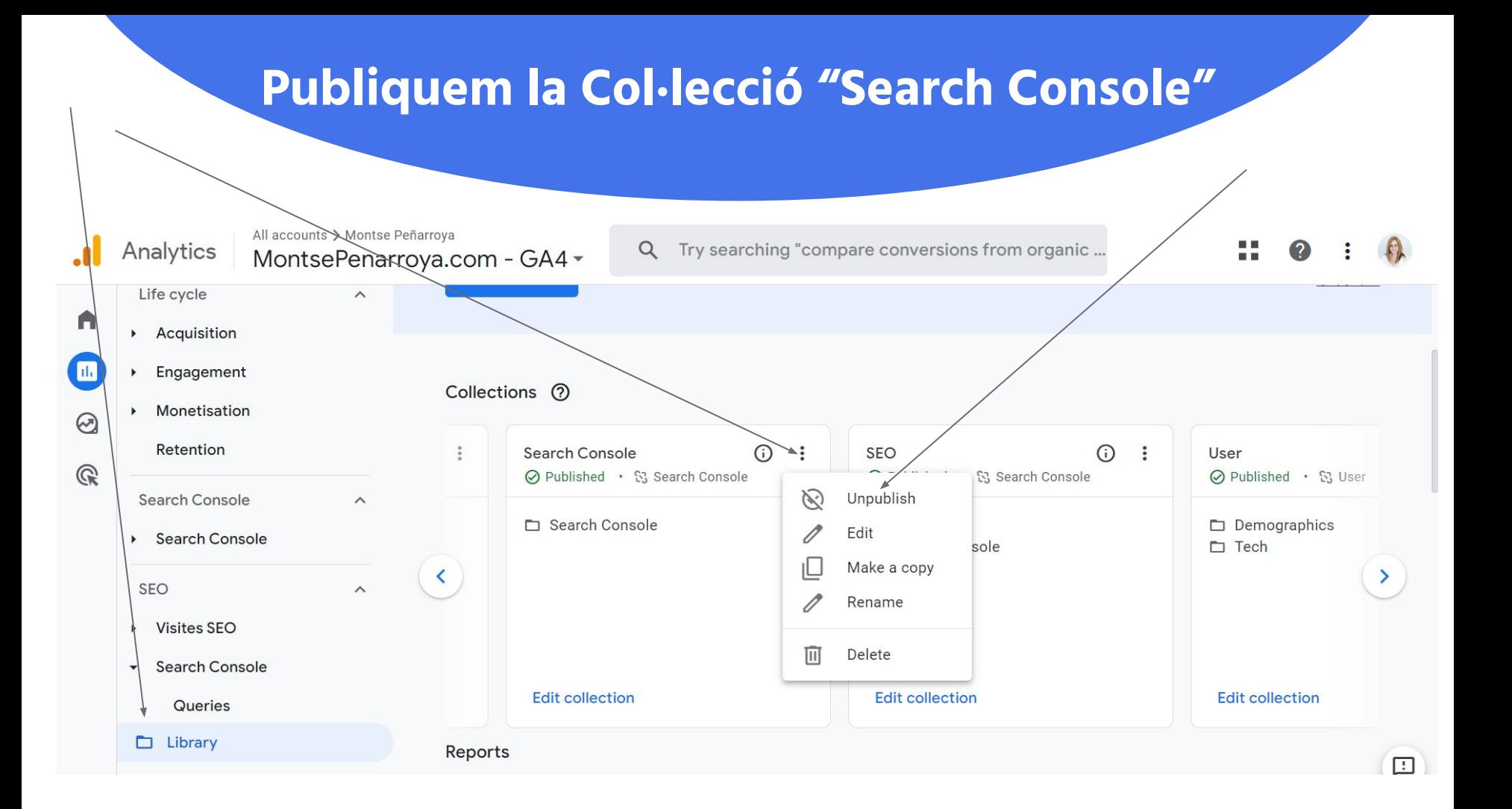

## **A la col·lecció "Search Console"**

- **1)** Hi trobarem les paraules clau per les que apareixem a Google i veurem les vegades que ens cliquen i la posició en la que estem.
- **2)** Hi trobarem les vegades que hem aparegut en una cerca de Google (impressions) i quines pàgines han estat les que han aparegut.
- $\rightarrow$  Encara no permet saber quines paraules han fet que sortís una pàgina en concret (Cosa que sí fa GA3)

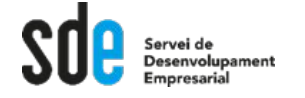

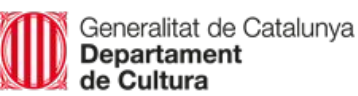

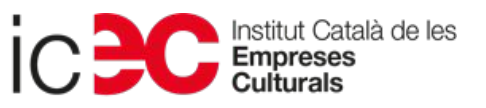

## **Personalitzar un informe**

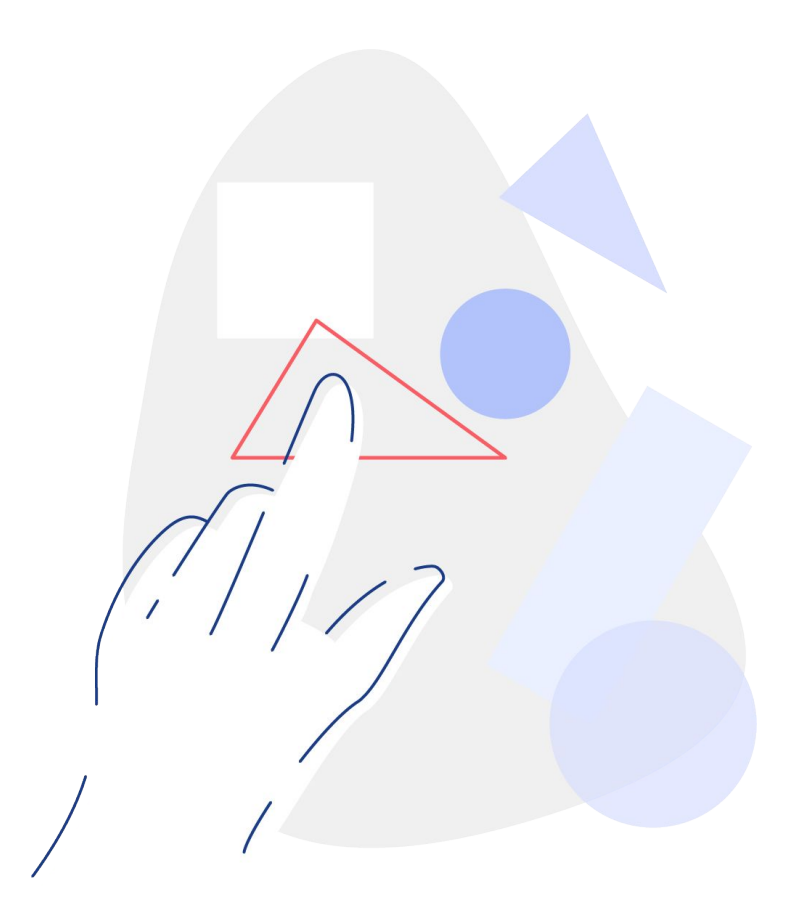

Creen un informe específic per a una pàgina en concret o per a un conjunt de pàgines

**EXERCICI**

## Anem a un informe similar al que volem

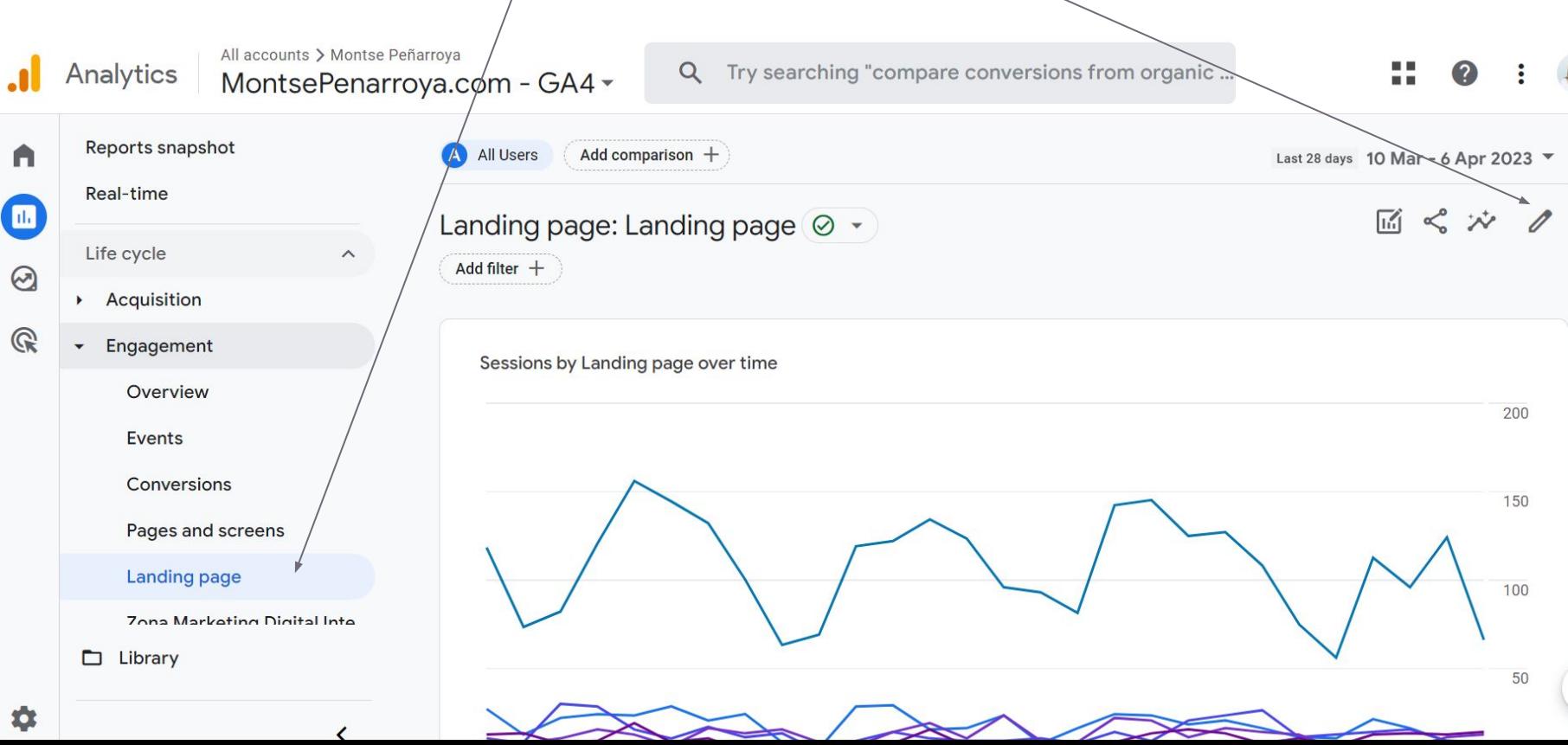

## Guardar com a NOU

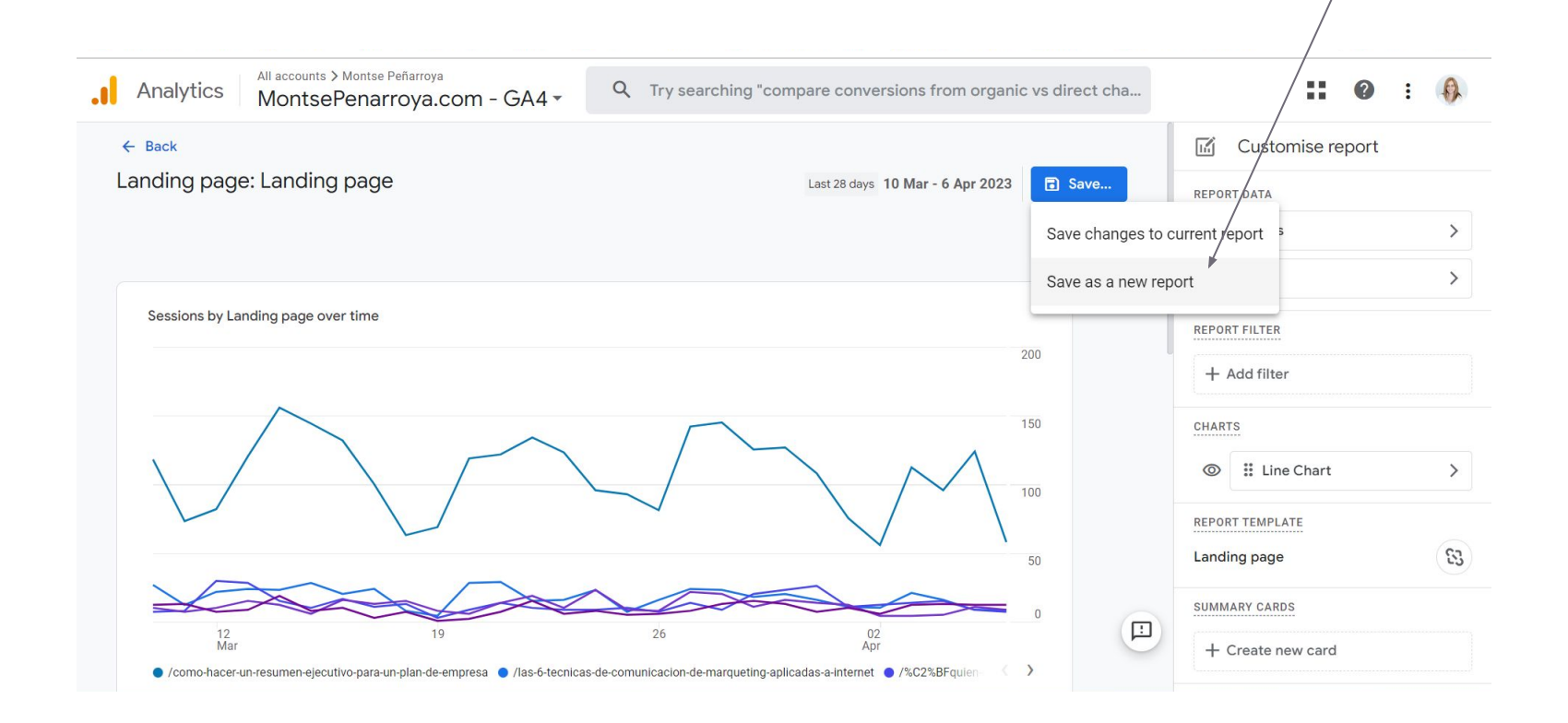

## Ja tenim nou informe

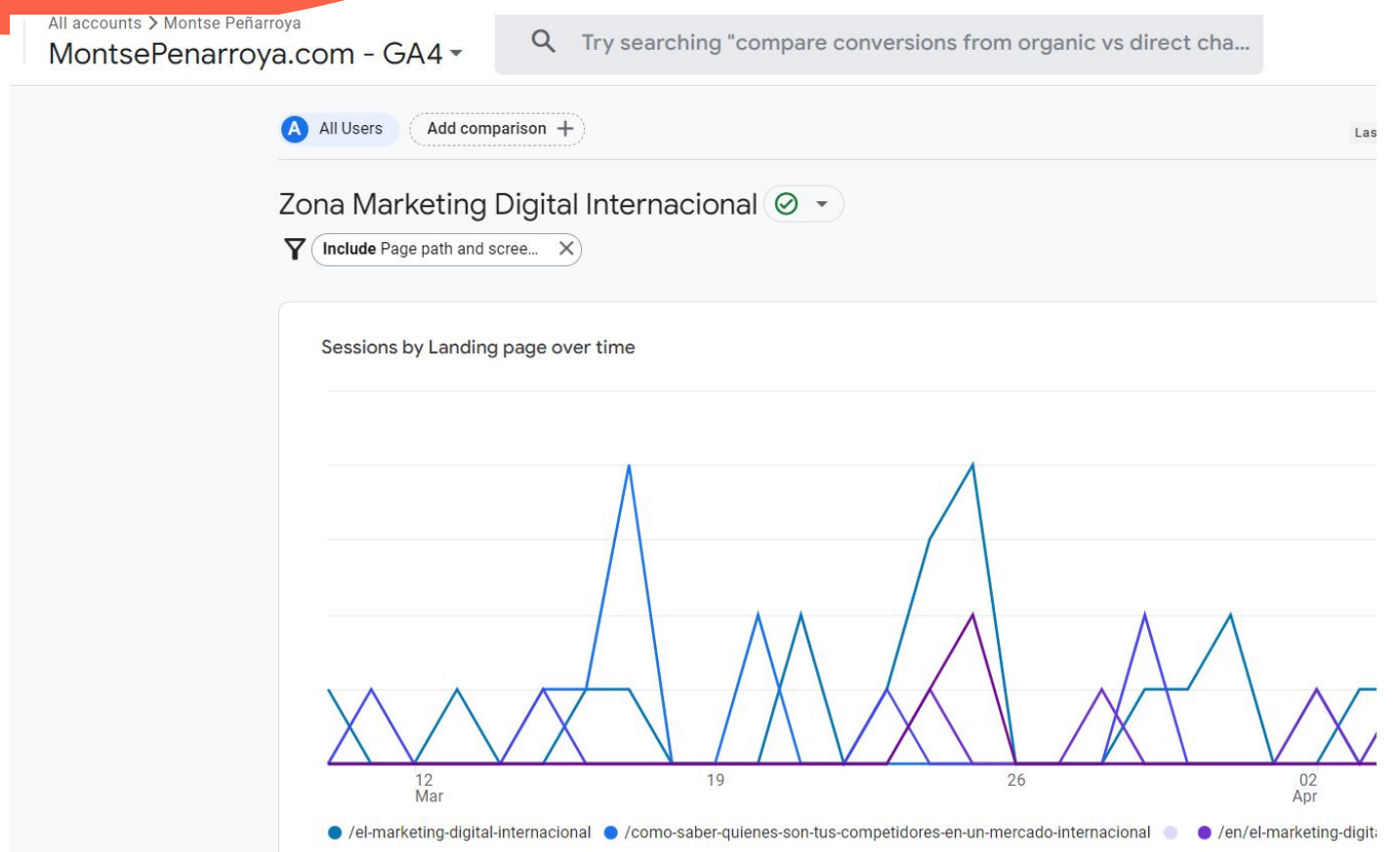

## Ara cal posar-lo al menú

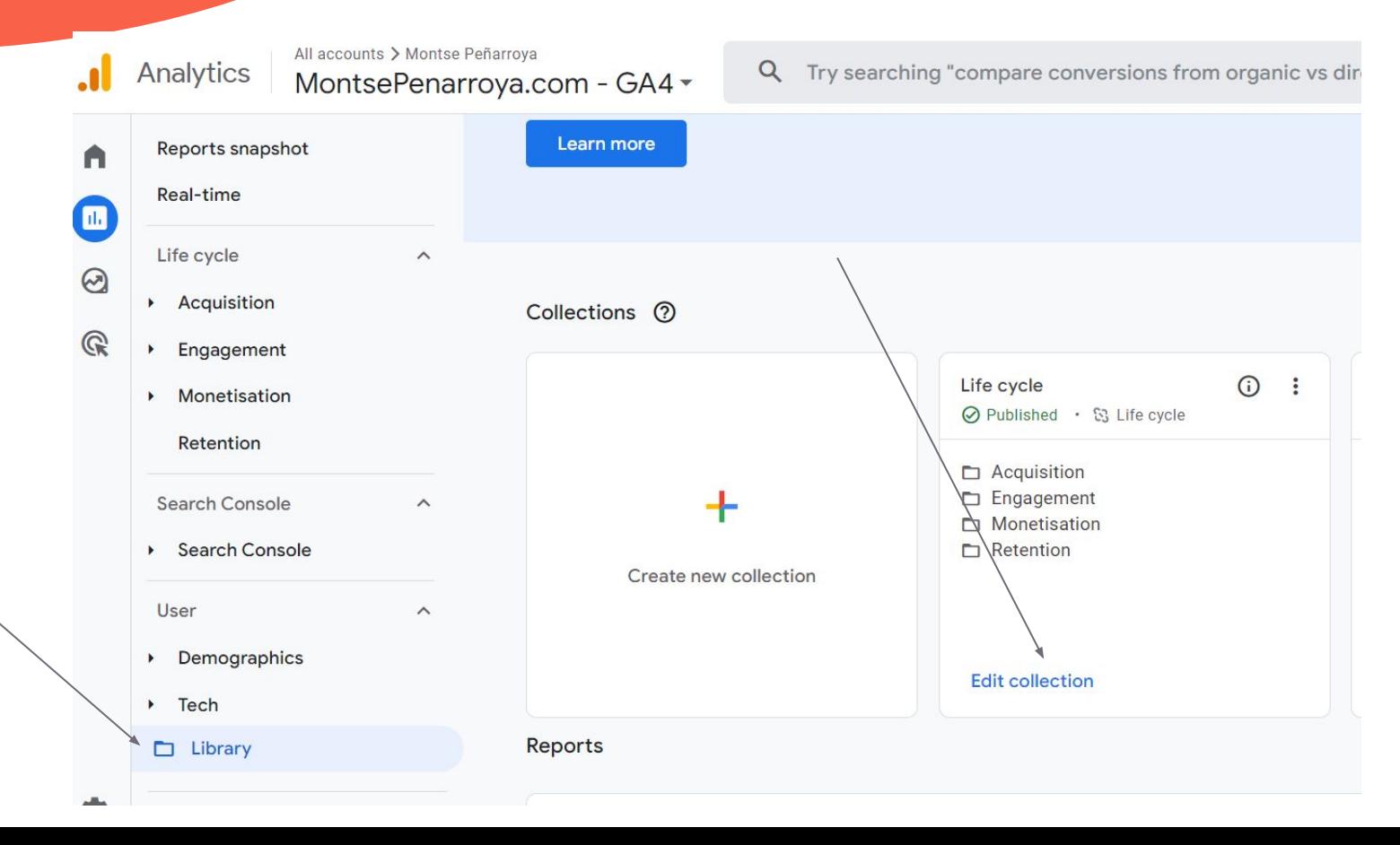

## Editem la col·lecció i hi posem l'informe

Analytics

All accounts > Montse Peñarroya MontsePenarroya.com - GA4 -

 $\leftarrow$  Back

#### Customise collection

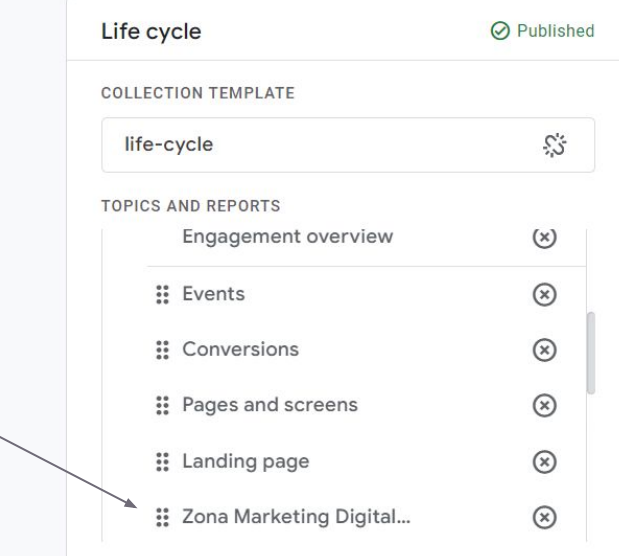

Save...

Q Try searching "compare conversions from organic vs direct cha...

#### Drag reports to create collection

#### Q Search reports

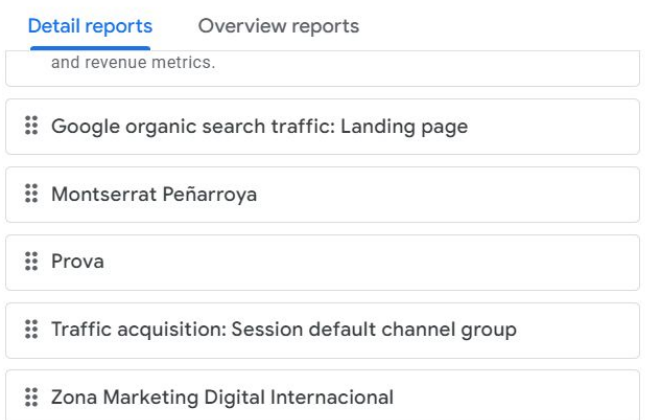

## Ja ho tenim!!!!

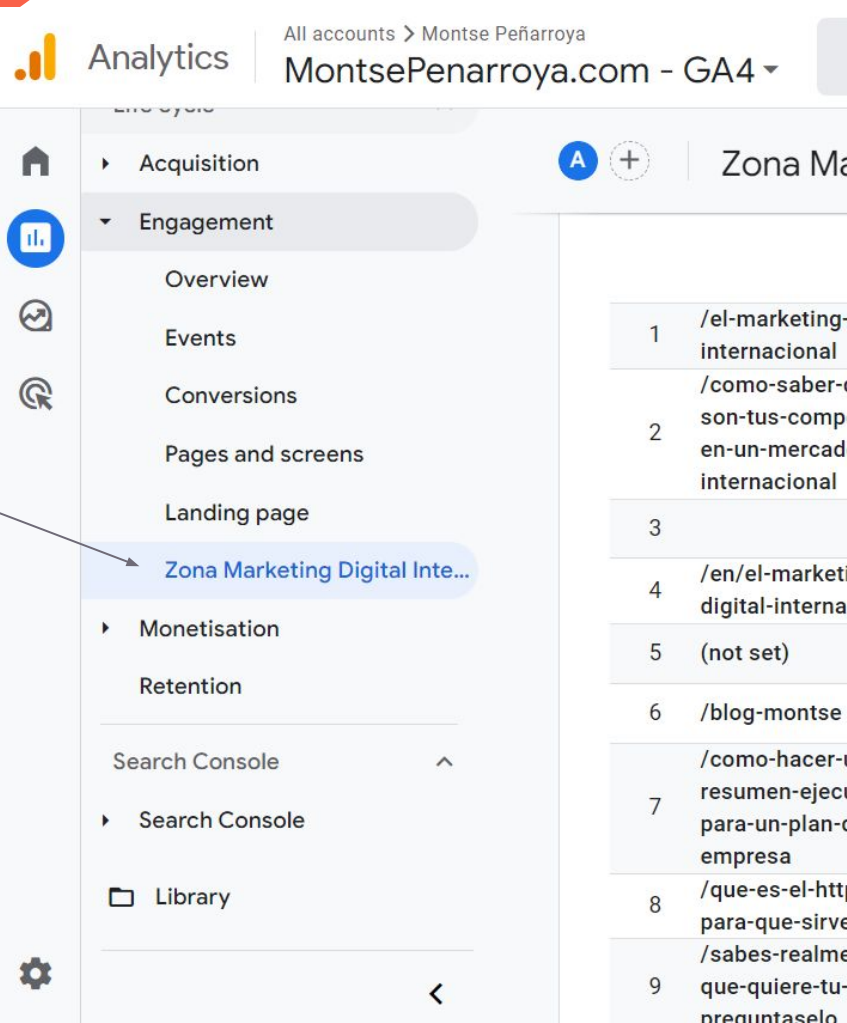

**Informes específics per SEO**

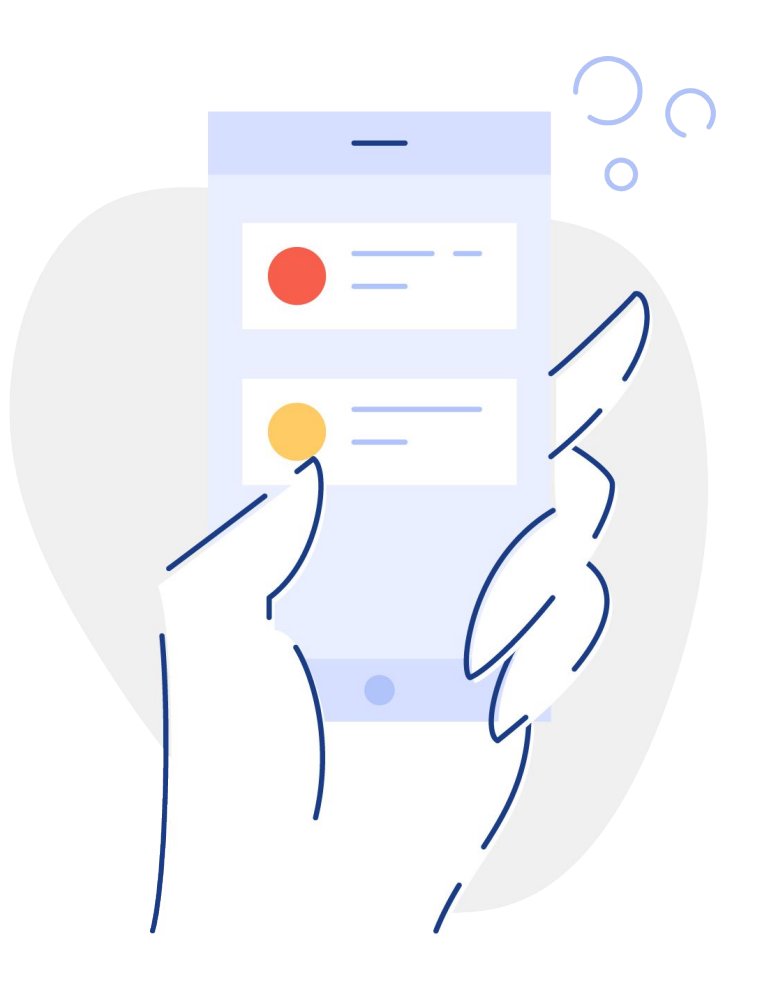

### Creem una zona nova pels informes de SEO que farem

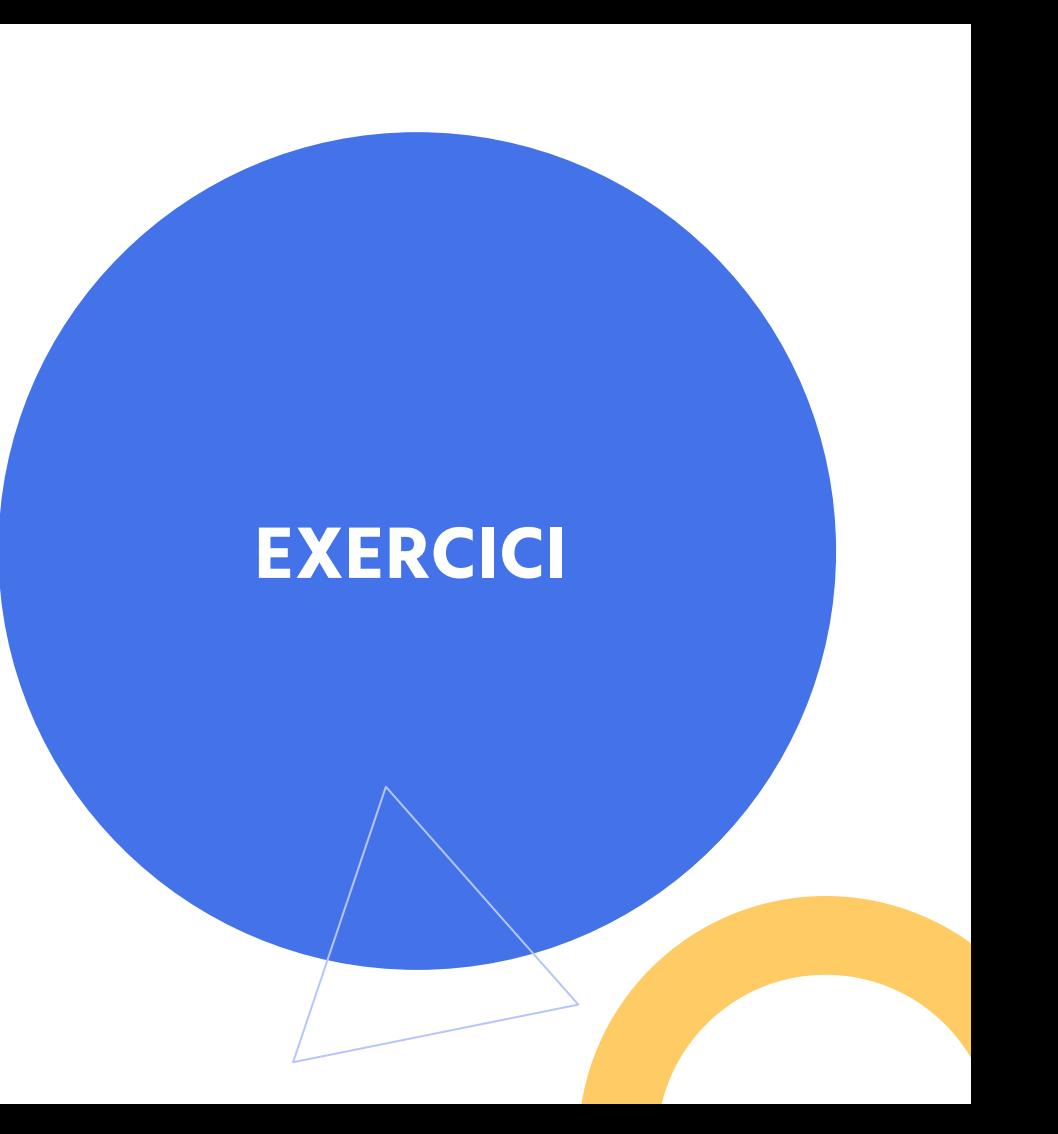

## La basem en la de Search Console

#### Dupliquem la de Search Console i a la nova, li canviem el nom a SEO

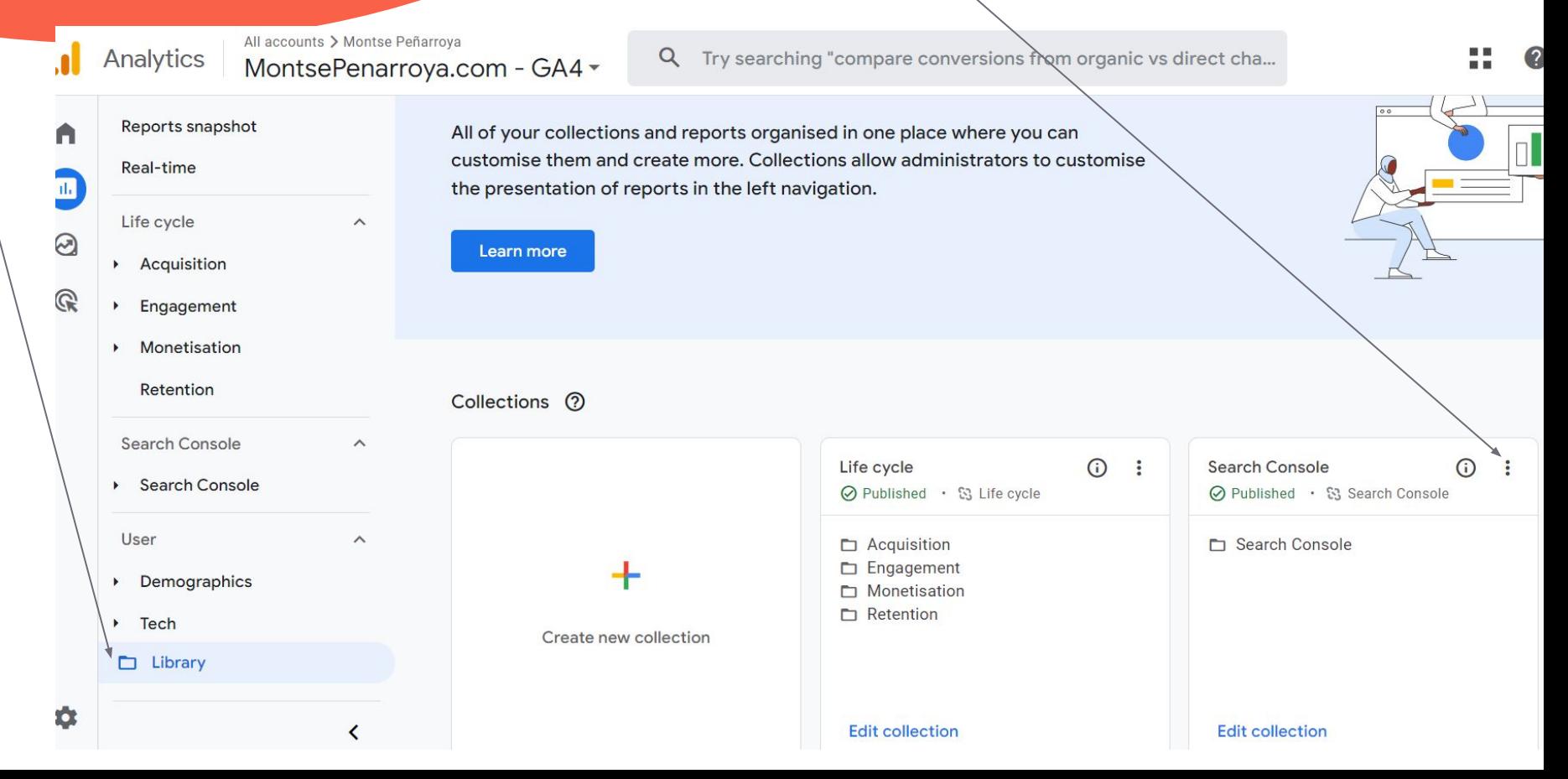

## Publiquem la nova col·lecció

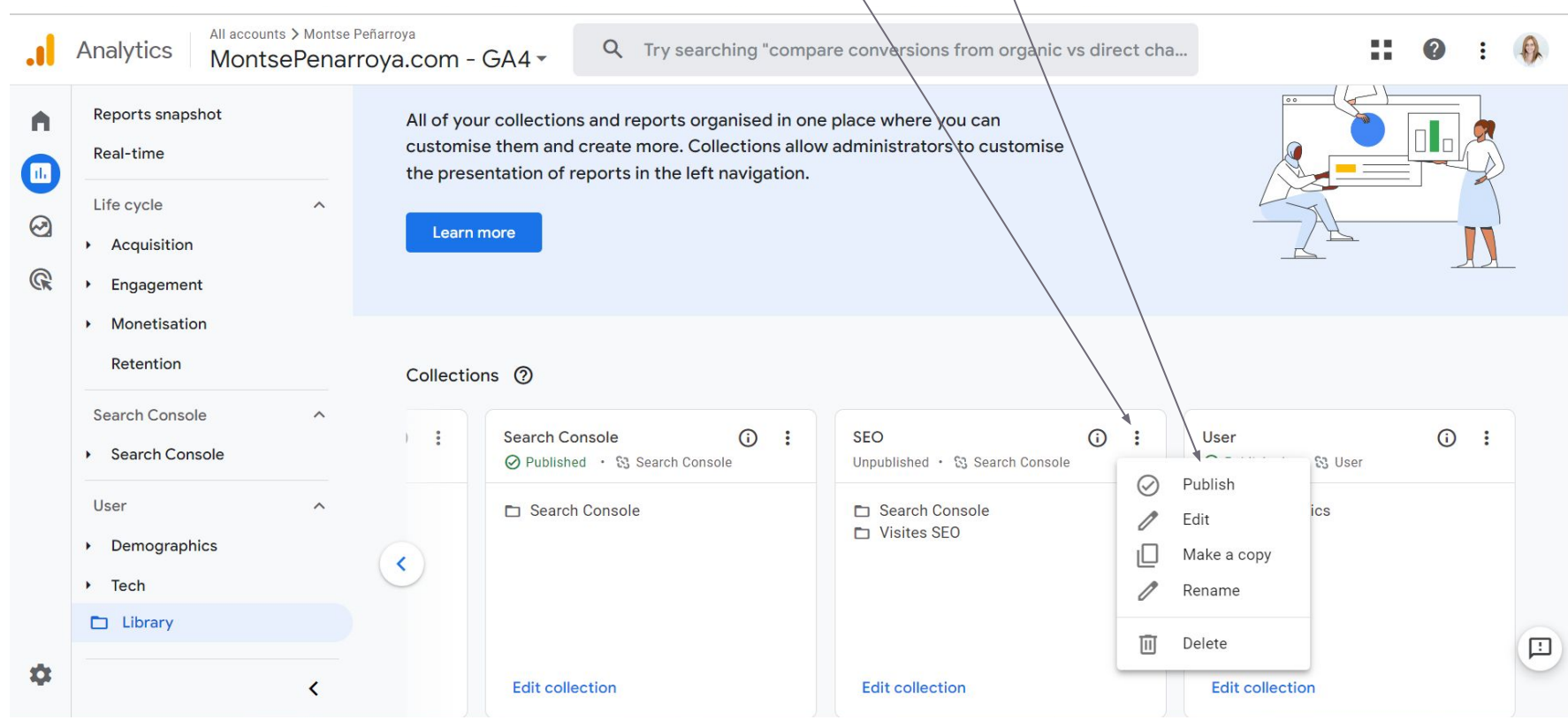

## MOLT BÉ, JA LA TENIM!!!!

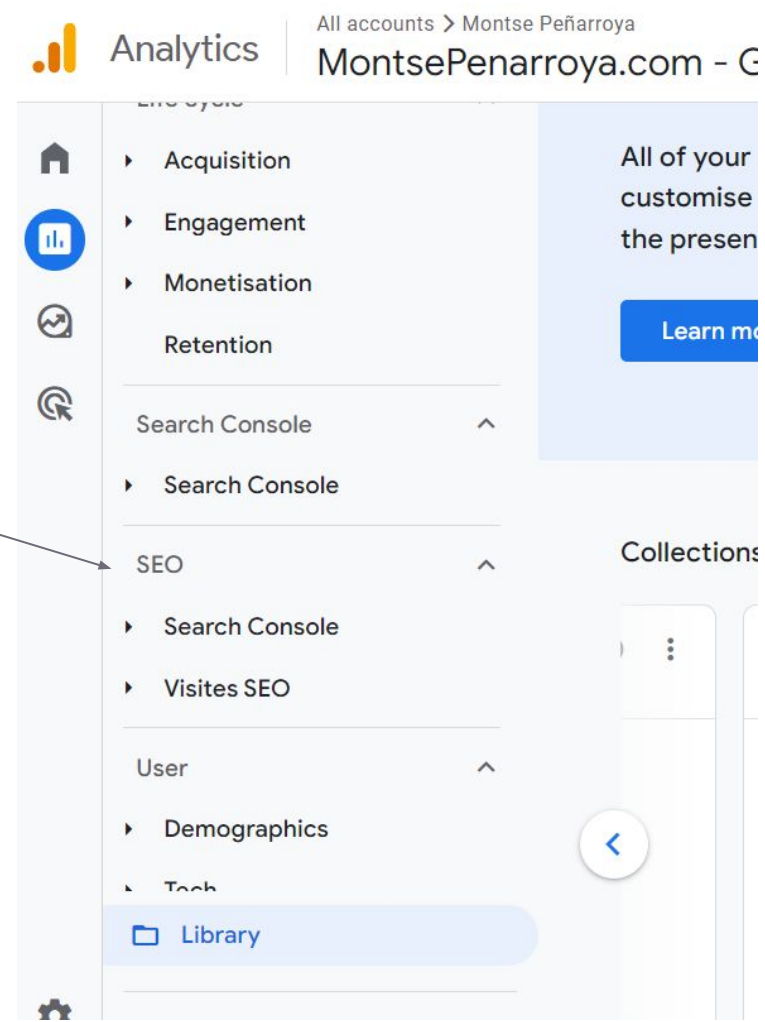

**Informes que ens poden interessar**

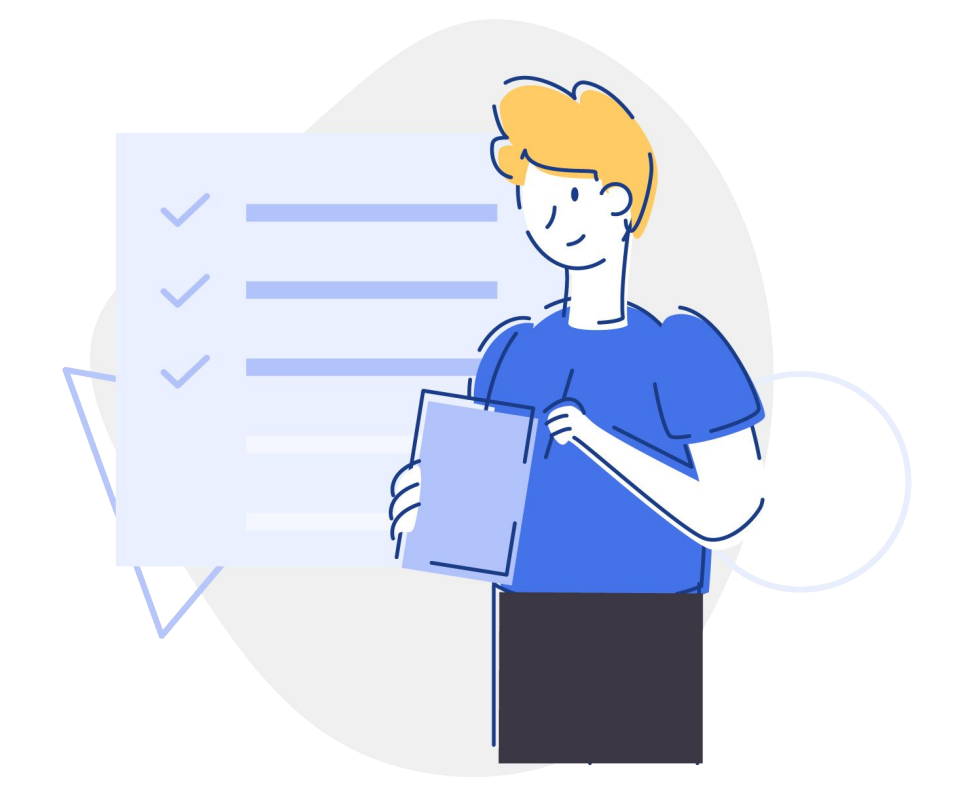

Fem un informe que només mostri les visites de SEO

 $Tip \rightarrow fer$ -lo a partir de l'informe d'agrupacions de canal (l'informe on diu totes les fonts de tràfic + posem un filtre que només agafi el seo)

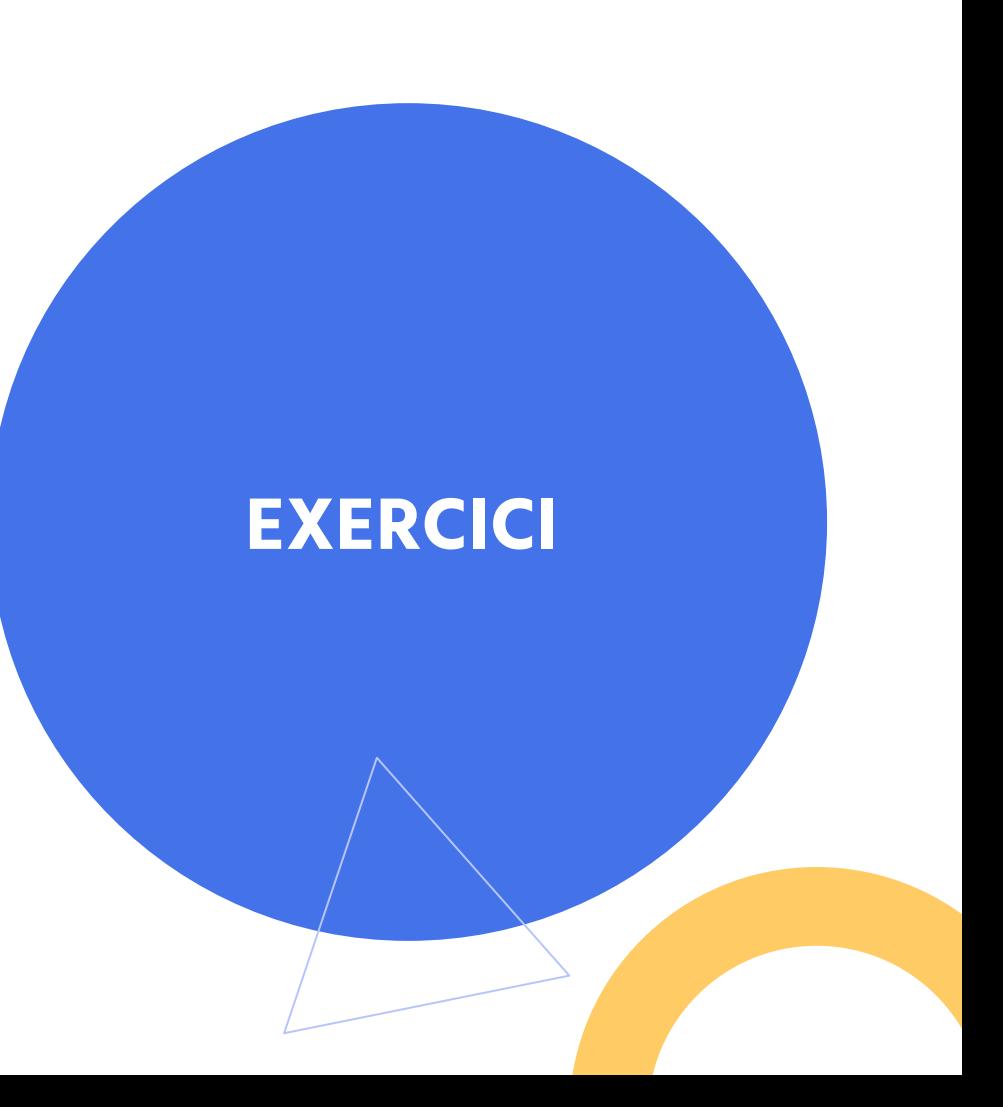

### **Informes que es poden crear**:

[https://searchengineland.com/googl](https://searchengineland.com/google-analytics-4-make-custom-report-388925) [e-analytics-4-make-custom-report-3](https://searchengineland.com/google-analytics-4-make-custom-report-388925) [88925](https://searchengineland.com/google-analytics-4-make-custom-report-388925)

**Informes que necessitem per SEO**: [https://searchengineland.com/3-valu](https://searchengineland.com/3-valuable-google-analytics-4-reports-for-seos-387368) [able-google-analytics-4-reports-for-s](https://searchengineland.com/3-valuable-google-analytics-4-reports-for-seos-387368) [eos-387368](https://searchengineland.com/3-valuable-google-analytics-4-reports-for-seos-387368) → FEU AQUEST **EXERCICI** 

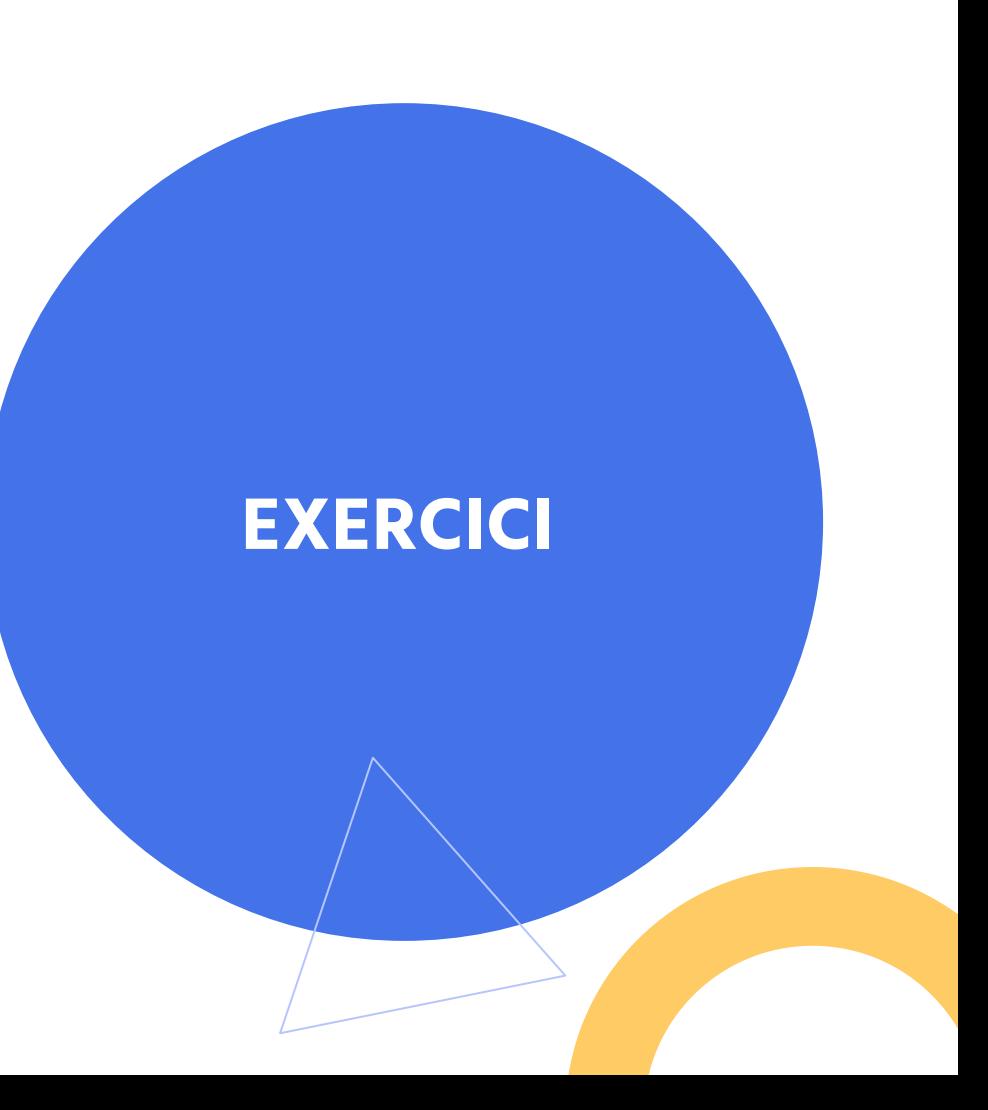

# **Funcions avançades**

## **Explorar: Detectar anomalies**

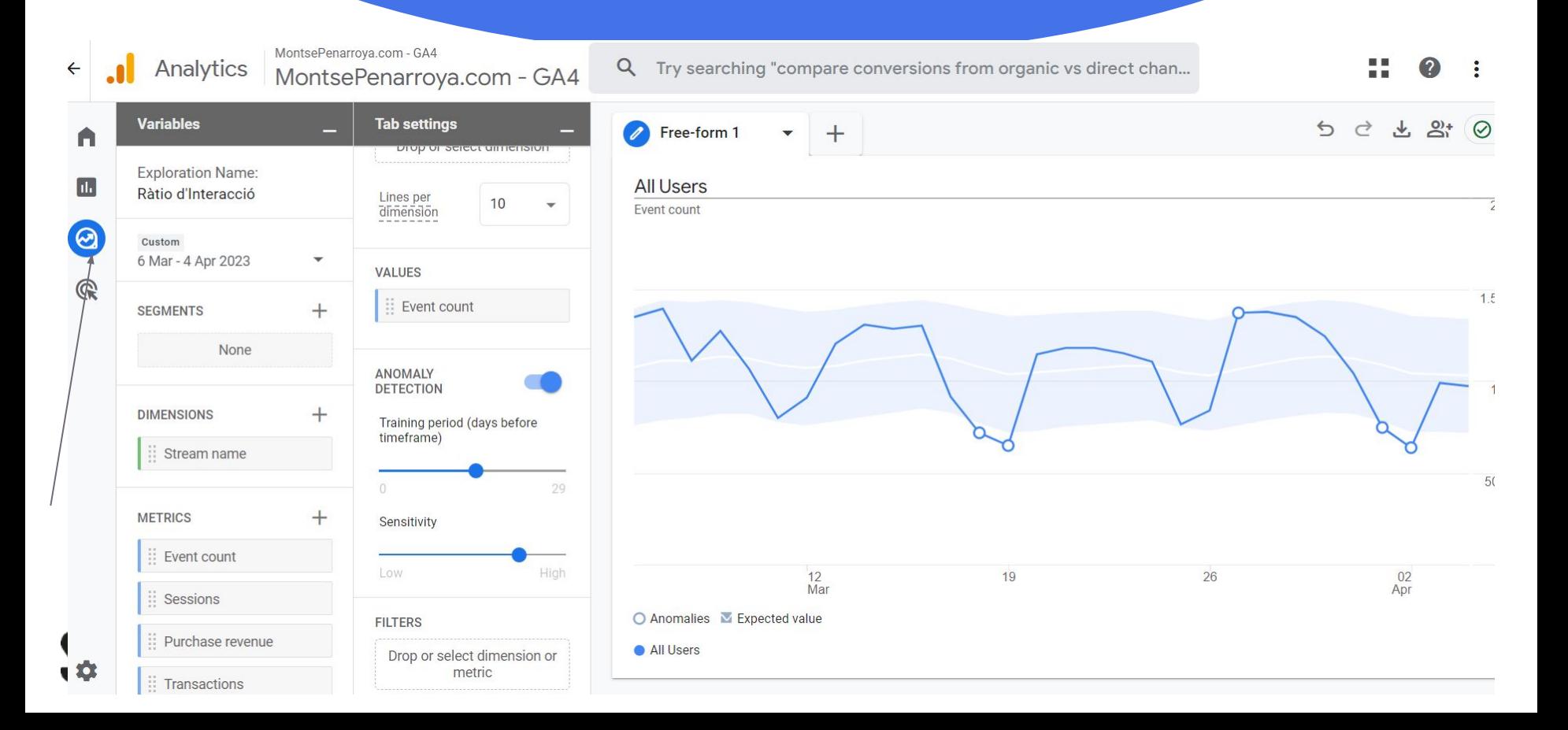

## **Crear exploracions noves**

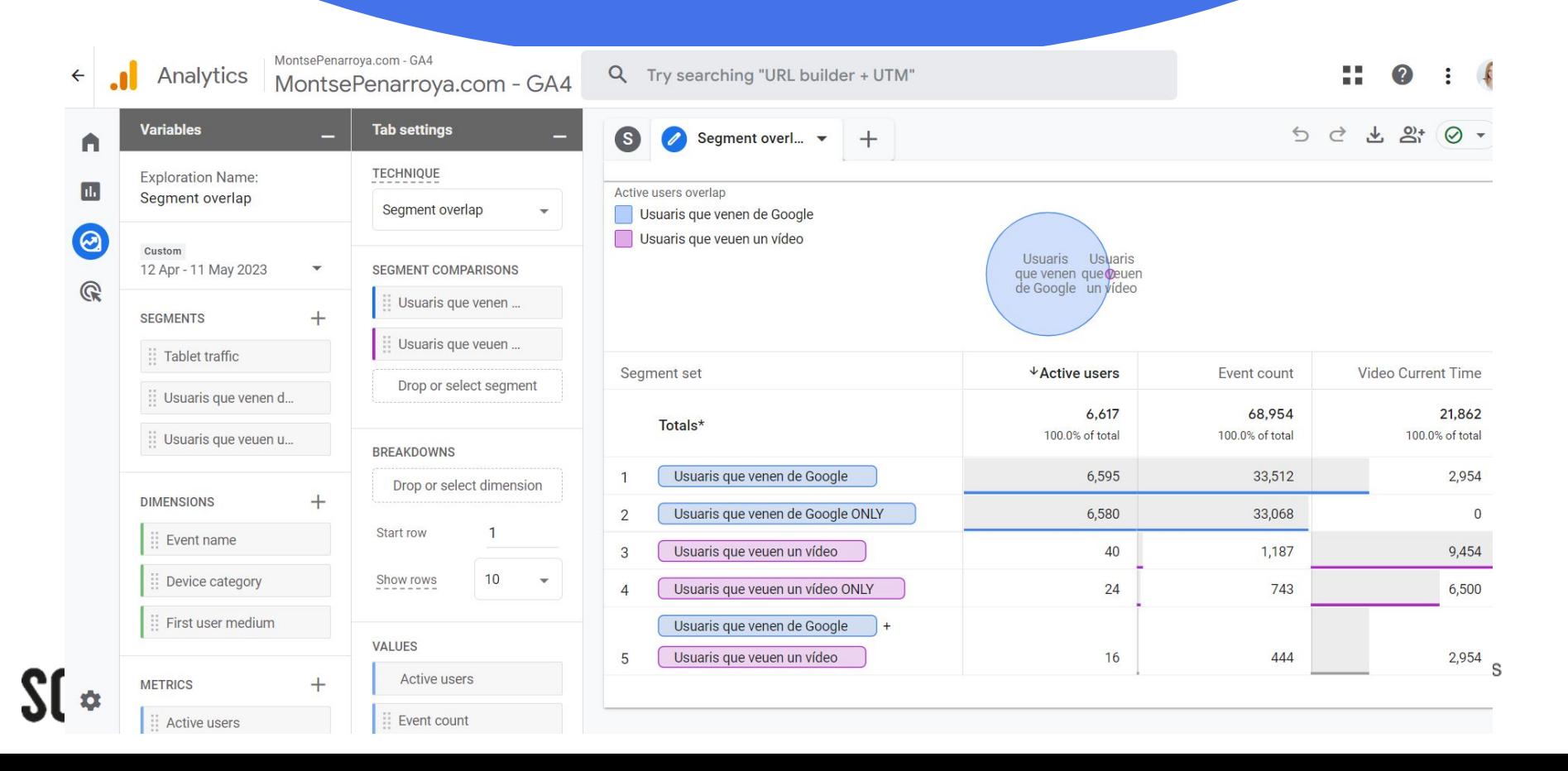

## **Què hem après avui?**

- **-** Hem configurat el nou GA4
- **-** Hem entès les funcions bàsiques
- **-** Hem creat esdeveniments i objectius
- **-** Hem après a analitzar segments de mercat específics
- **-** Hem après a crear una nova secció (Col·lecció)
- **-** Hem après a crear informes
- **-** Hem après… que podem aprendre molt més! :-)

# **Moltes Gràcies!**

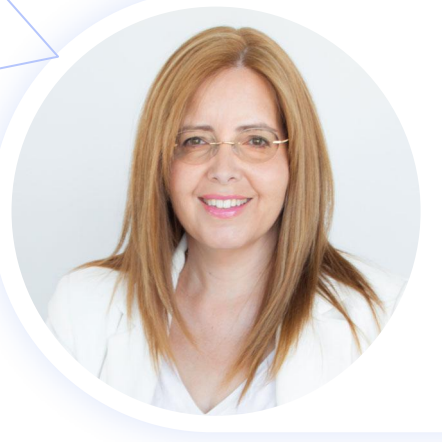

## **Montserrat Peñarroya**

### **Especialista en Marketing Digital Internacional**

Ajudo a empreses i territoris a desenvolupar les seves economies gràcies a Internet.

Instagram: @mpenarroya

### montse@quadrantalfa.com **//** www.MontsePenarroya.com **//** +34 639 141 269

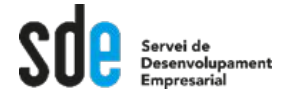

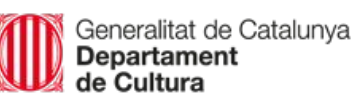

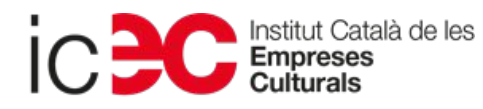